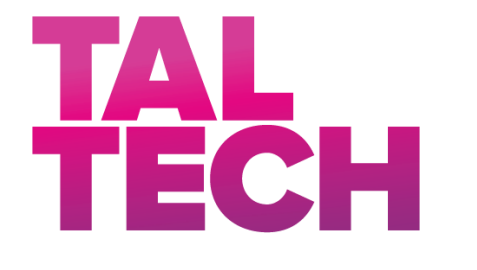

**TALLINNA TEHNIKAÜLIKOOL** INSENERITEADUSKOND Elektroenergeetika ja mehhatroonika instituut

# **NÄRVIVÕRGUSTIKU ÕPPIMISPARAMEETRITE OPTIMEERIMINE KÜTTEKEHA MASINÕPPEMUDELI SÜNTEESIMISEKS**

## **OPTIMIZATION OF NEURAL NETWORK LEARNING PARAMETERS FOR THE SYNTHESIS OF SPACE HEATING MACHINE LEARNING MODELS**

# BAKALAUREUSETÖÖ

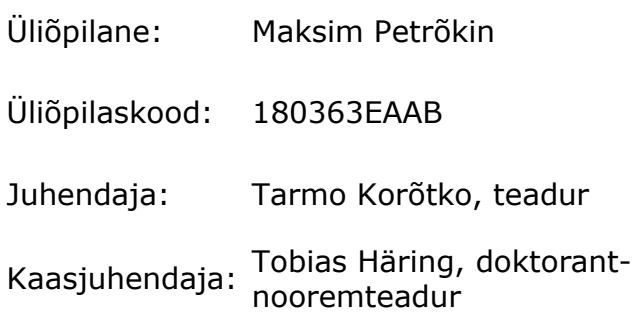

*(Tiitellehe pöördel)*

## **AUTORIDEKLARATSIOON**

Olen koostanud lõputöö iseseisvalt.

Lõputöö alusel ei ole varem kutse- või teaduskraadi või inseneridiplomit taotletud. Kõik töö koostamisel kasutatud teiste autorite tööd, olulised seisukohad, kirjandusallikatest ja mujalt pärinevad andmed on viidatud.

"......." .................... 202…..

Autor: ............................... / allkiri /

Töö vastab bakalaureusetöö/magistritööle esitatud nõuetele

"......." .................... 202…..

Juhendaja: .............................. / allkiri /

Kaitsmisele lubatud

"......."....................202… .

Kaitsmiskomisjoni esimees .............................................................................

/ nimi ja allkiri /

### **Lihtlitsents lõputöö reprodutseerimiseks ja lõputöö üldsusele kättesaadavaks**  tegemiseks<sup>1</sup>

Mina Maksim Petrõkin (a*utori nimi*)

1. Annan Tallinna Tehnikaülikoolile tasuta loa (lihtlitsentsi) enda loodud teose Närvivõrgustiku Õppimisparameetrite Optimeerimine Küttekeha Masinõppemudeli Sünteesimiseks, (*lõputöö pealkiri*) mille juhendajad on Tarmo Korõtko, teadur ja Tobias Häring, doktorant-nooremteadur (*juhendajate nimed*)

- 1.1reprodutseerimiseks lõputöö säilitamise ja elektroonse avaldamise eesmärgil, sh Tallinna Tehnikaülikooli raamatukogu digikogusse lisamise eesmärgil kuni autoriõiguse kehtivuse tähtaja lõppemiseni;
- 1.2 üldsusele kättesaadavaks tegemiseks Tallinna Tehnikaülikooli veebikeskkonna kaudu, sealhulgas Tallinna Tehnikaülikooli raamatukogu digikogu kaudu kuni autoriõiguse kehtivuse tähtaja lõppemiseni.
- 2. Olen teadlik, et käesoleva lihtlitsentsi punktis 1 nimetatud õigused jäävad alles ka autorile.
- 3. Kinnitan, et lihtlitsentsi andmisega ei rikuta teiste isikute intellektuaalomandi ega isikuandmete kaitse seadusest ning muudest õigusaktidest tulenevaid õigusi.

18.05.2021 (*kuupäev*)

**¹** *Lihtlitsents ei kehti juurdepääsupiirangu kehtivuse ajal vastavalt üliõpilase taotlusele lõputööle juurdepääsupiirangu kehtestamiseks, mis on allkirjastatud teaduskonna dekaani poolt, välja arvatud ülikooli õigus lõputööd reprodutseerida üksnes säilitamise eesmärgil. Kui lõputöö on loonud kaks või enam isikut oma ühise loomingulise tegevusega ning lõputöö kaas- või ühisautor(id) ei ole andnud lõputööd kaitsvale üliõpilasele kindlaksmääratud tähtajaks nõusolekut*  lõputöö reprodutseerimiseks ja avalikustamiseks vastavalt lihtlitsentsi punktidele 1.1. ja 1.2, siis *lihtlitsents nimetatud tähtaja jooksul ei kehti.*

# <span id="page-3-0"></span>**LÕPUTÖÖ LÜHIKOKKUVÕTE**

*Autor:* Maksim Petrõkin *Lõputöö liik:* Bakalaureusetöö *Töö pealkiri*: Närvivõrgustiku õppimisparameetrite optimeerimine küttekeha masinõppemudeli sünteesimiseks

*Kuupäev:*

56 *lk (lõputöö lehekülgede arv koos lisadega)*

18.05.2021

*Ülikool:* Tallinna Tehnikaülikool

*Teaduskond:* Inseneriteaduskond

*Instituut:* Elektroenergeetika ja mehhatroonika instituut

*Töö juhendaja(d):* teadur Tarmo Korõtko, doktorant-nooremteadur Tobias Häring *Töö konsultant (konsultandid):* puuduvad

*Sisu kirjeldus:*

Tallinna Tehnikaülikoolis on välja töötatud meetod MATLAB mudelite sünteesimiseks IDA-ICE küttemudelitest. Antud bakalaureusetöö eesmärgiks oli optimeerida tehisnärvivõrgu õpetamise protseduuri olemasolevat meetodit täiustades. Niimoodi vähendati andmete käsitsi sisestamise vajadust MATLAB küttemudeli õpetamiseks ning tõsteti küttekeha jaoks sünteesitud MATLAB küttemudelite täpsust.

Töö raames teostati õppeparameetrite mõju eksperimentaalne uurimus ja oluliste parameetrite valimine. Manuaalset algoritmi kasutati õpetamise parameetrite optimeerimiseks. Katsete läbiviimiseks ja mõju uurimiseks loodi optimeerimisealgoritm. Sooritatud katsete alusel leiti ja kirjeldati MATLAB küttemudeli täpseid nõudeid. Teostati ka optimeeritud MATLAB küttemudeli võrdlus standardse MATLAB küttemudeliga.

Käesoleva töö tulemusena loodi optimeeritud algoritm, mille abil tõsteti MATLAB küttemudeli täpsust ja stabiliseeriti tulemusi.

*Märksõnad:* küttekehad, masinõppimine, tehisnärvivõrgud, MATLAB (tarkvara), optimeerimine, algoritmid, uuringud, hindamiskriteeriumid.

# <span id="page-4-0"></span>**ABSTRACT**

*Author:* Maksim Petrõkin *Type of the work:* Bachelor Thesis *Title*: Optimization of neural network learning parameters for the synthesis of space heating machine learning models

*Date:*

18.05.2021

56 *pages (the number of thesis pages including appendices)*

*University:* Tallinn University of Technology *School*: School of Engineering

*Department:* Department of Electrical Power Engineering and Mechatronics

*Supervisor(s) of the thesis:* researcher Tarmo Korõtko, doctoral student and early-stage researcher Tobias Häring

*Consultant(s):* absent

*Abstract:*

The method for synthesising IDA-ICE space heating models into MATLAB models was produced in Tallinn Technology university. The aim of this bachelor thesis is to improve this method by optimisation of artificial neural network learning procedure. As a result, the effort of choosing model training data is reduced and the accuracy of the synthesised space heating model is increased.

To overpass this problem an experimental research of the influence of learning parameters is made and significant parameters are found. The manual algorithm is used as a method to optimise learning parameters. The optimisation algorithm is created to carry out tests and to research the influence. On the basis of carried out tests the requirements of space heating model are found and described. The comparison of optimised model to standard model is made.

The result of the present thesis is a creation of optimisation algorithm to increase accuracy of MATLAB artificial neural network model and to stabilise results.

*Keywords:* heating elements, machine learning, artificial neural networks, MATLAB (software), optimisation, algorithms, research, evaluation criteria.

# <span id="page-5-0"></span>**LÕPUTÖÖ ÜLESANNE**

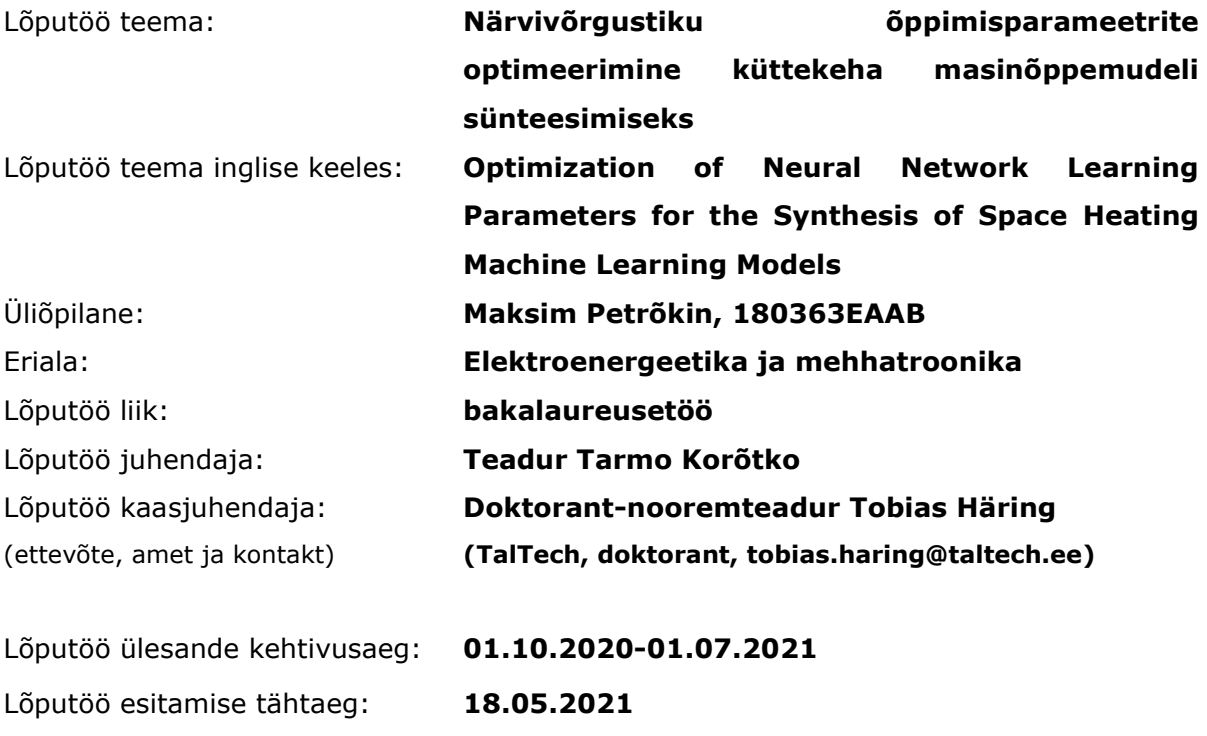

Üliõpilane (allkiri)

Juhendaja (allkiri)

\_\_\_\_\_\_\_\_\_\_\_\_\_\_\_\_\_\_\_\_

Õppekava juht (allkiri)

\_\_\_\_\_\_\_\_\_\_\_\_\_\_\_\_\_\_\_\_

Kaasjuhendaja (allkiri)

 $\_$ 

\_\_\_\_\_\_\_\_\_\_\_\_\_\_\_\_\_\_\_\_

### **1. Teema põhjendus**

Tallinna Tehnikaülikoolis on välja töötatud meetod MATLAB mudelite sünteesimiseks IDA-ICE küttemudelitest. Loodud sünteesimismeetod kasutab IDA-ICE küttemudelite abil läbi viidud simulatsioonide andmeid tehisnärvivõrgu õpetamiseks. Tehisnärvivõrk lisatakse MATLAB rakendusse, mille abil luuakse küttekeha mudel. MATLAB küttekeha mudelit kasutatakse mikrovõrkude simulatsioonides mis käsitlevad paindlikkust, koormuse ennustamist, võrgu balansseerimist jms. Olemasoleva meetodi täiustamiseks tuleb optimeerida tehisnärvivõrgu õpetamise protseduuri, et vähendada andmete käsitsi valimist ning tõsta sünteesitud küttekeha mudelite täpsust.

### **2. Töö eesmärk**

Käesoleva töö eesmärgiks on arendada algoritm, mis täiustab tehisnärvivõrkude õpetamist, mida kasutatakse MATLAB mudelite sünteesimisel IDA-ICE küttemudelitest.

### **3. Lahendamisele kuuluvate küsimuste loetelu:**

Töö eesmärgi saavutamiseks lahendatakse sooritatakse järgmised tegevused:

1. Õppeparameetrite analüüsimine eesmärgiga valida olulised parameetrid ja nende optimeerimise piirid (nt. neuronite arv, peidetud kihtide arv, treenimise intervallid jne.)

2. Sünteesitud küttekeha mudelitele seatud nõuete kirjeldamine.

3. Närvivõrgu õppimisparameetrite optimeerimisalgoritmi loomine.

4. Loodud optimeerimisalgoritmi abil sünteesitud küttekehade mudelite võrdlus ilma optimeerimisalgoritmita sünteesitud küttekehade mudelitega.

### **4. Lähteandmed**

Püstitatud eesmärkide lahendamiseks plaanin kasutada olemasolevat meetodit MATLAB mudelite sünteesimiseks IDA-ICE küttemudelitest.

### **5. Uurimismeetodid**

Töö tulemusteni jõudmine baseerub tehisintellekti ja kütteelementide teemalise materjali põhjalikul läbiuurimisel, olemasoleva meetodi katsetamisel, loodud optimeerimisalgoritmi katsetamisel ning katsetulemuste analüüsimisel loodud algoritmi optimeerimisel.

### **6. Graafiline osa**

Graafiline osa on peamiselt töö põhiosas. Sinna kuuluvad mudeleid kirjeldavad struktuurskeemid ning voodiagrammid, ülevaatlikud tabelid ning graafikud. Detailne algoritmi ning loodud programmide lähtekood esitatakse töö lisana.

### **7. Töö struktuur**

Käesoleva töö esialgne struktuur on järgmine:

- 1. Sünteesimismeetodi analüüs.
- 1.1. Oluliste parameetrite valik.
- 1.2. Parameetrite optimeerimispiiride valik.
- 1.3. Sünteesitud küttekeha mudelitele seatud nõuded.
- 2. Närvivõrgu õppimisparameetrite optimeerimisalgoritm.
- 3. Õppimisparameetrite optimeerimisalgoritmi mõju sünteesimismeetodi täpsusele.

### **8. Kasutatud kirjanduse allikad**

Käesolevas töös lähtutakse järgmistest allikatest:

- 1. https://www.coursera.org/learn/machine-learning
- 2. https://se.mathworks.com/campaigns/offers/ai-with-matlab.html
- 3. https://www.hindawi.com/journals/acisc/2016/3403150/
- 4. https://www.mdpi.com/1996-1073/12/7/1301
- 5. [https://learning.oreilly.com/library/view/matlab-machine-](https://learning.oreilly.com/library/view/matlab-machine-learning/9781484222508/A420697_1_En_1_ChapterPart1.html)

[learning/9781484222508/A420697\\_1\\_En\\_1\\_ChapterPart1.html](https://learning.oreilly.com/library/view/matlab-machine-learning/9781484222508/A420697_1_En_1_ChapterPart1.html)

### **9. Lõputöö konsultandid**

Konsultandid puuduvad.

### **10. Töö etapid ja ajakava**

- 1. Kirjanduse tehisintellekti teemal läbitöötamine (26.12.2020)
- 2. Küttekeha mudeli õppeparameetrite analüüsimine (16.01.2021)
- 3. Varasemate samalaadsete projektide uurimine ja lähteandmete kogumine (30.01.2021)
- 4. Relevantsete parameetrite ja piiride valimine (13.02.2021)
- 5. Algoritmi nõuete uuring mudeli optimeerimiseks (20.02.2021)
- 6. Sünteesitud algoritmi optimeerimine vastavalt nõuetele (06.03.2021)
- 7. Esialgsete ja peale optimeerimist parameetrite võrdlus (13.03.2021)
- 8. Arendatud masinõppe algoritmi mõju analüüsi kirjutamine (20.03.2021)
- 9. Teoreetilise osa kirjutamine (03.04.2021)
- 10. Järelduste ja kokkuvõtte kirjutamine (17.04.2021)
- 11. Töö esimene versioon valmis (24.04.2021)
- 12. Juhendajale läbilugemiseks saatmine (25.04.2021)
- 13. Paranduste sisseviimine (08.05.2021)
- 14. Juhendajale teiseks läbilugemiseks saatmine (09.05.2021)
- 15. Töö lõplik versioon valmis (18.05.2021)

## <span id="page-8-0"></span>**SISUKORD**

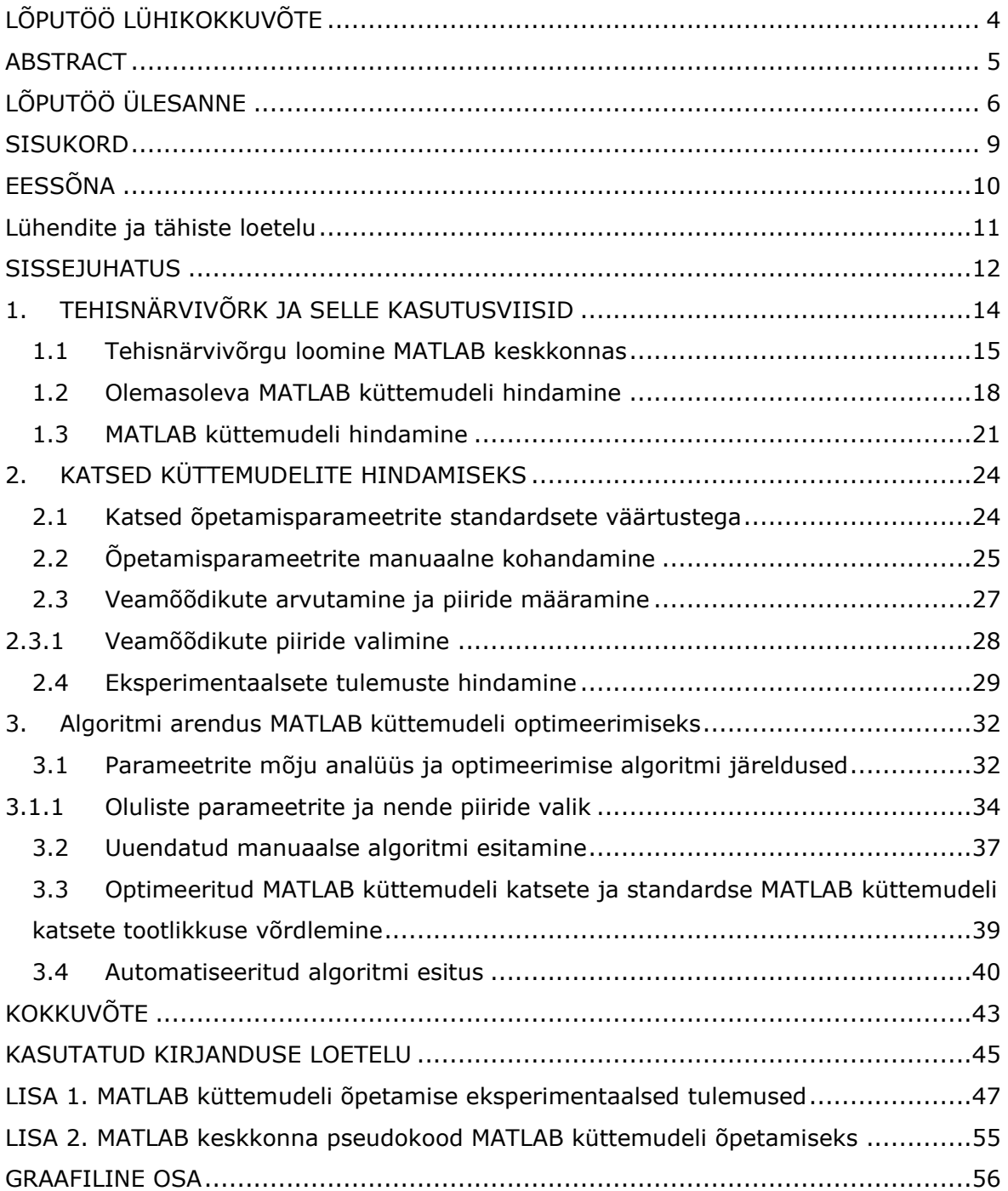

# <span id="page-9-0"></span>**EESSÕNA**

Masinõppimisega seotud lõputöö teemade otsimisel jäi silma Tallinna Tehnikaülikooli Elektroenergeetika ja Mehhatroonika instituudi doktorandi-nooremteaduri Tobias Häringu poolt välja pakutud teema. Seoses MATLAB küttekeha masinõppemudeli optimeerimisega tuli optimeerida selle närvivõrgustiku õppimisparameetrite valikut. Püstitatud eesmärkide lahendamiseks kasutatakse olemasolevat meetodit MATLAB küttemudelite sünteesimiseks IDA-ICE küttemudelitest.

Töö koostamine sai teoks tänu teadur Tarmo Korõtko ja doktorandi-nooremteaduri Tobias Häringu juhendamisele.

## <span id="page-10-0"></span>**Lühendite ja tähiste loetelu**

- GUI graafiline kasutajaliides
- EL Euroopa Liit
- HVAC küttekeha, ventilatsiooni ja kliimaseadmete süsteemid
- KVÕK kütmine, ventilatsioon ja õhu konditsioneerimine
- MPC mudeli ennustatav juhtimine
- MÕ masinõpe
- NV närvivõrk
- PID proportsionaalse-lahutamatu-tuletise kontroller
- RKV ruutkeskmine viga (ingl. *RMSE*)
- TI tehisintellekt
- TNV tehisnärvivõrk

### <span id="page-11-0"></span>**SISSEJUHATUS**

Tänapäeval kulub peaaegu 50 % kogu Euroopa Liidu (EL) energia tarbimisest kütmisele ja jahutamisele. Sellest 80 % läheb energia tarbimisele ehitistel [1]. Energia tarbimise mõõtmiseks elumajades ja teenindussektori ehitistes on vajalikud järgmised süsteemid ja karakteristikud: küttekeha, ventilaatorite ja kliimaseadmete (HVAC) süsteemid; ehitise soojuskarakteristikud; ilmastik ja kliima; energia tarbimine [2]. Mainitud faktorite mõjul suurenes EL-u keskmine aastane energia tarbimine iga tüüpi ehitistes väärtuseni 215 kWh/ m<sup>2</sup> 2016. aastal [3]. Ent *Ehitiste Energia Efektiivsuse Direktiivi 2010/31/EU* (EPBD) järgi peab kogu kütte aastane tarbimine olema umbes 95 kWh/ m<sup>2</sup> . Kütmiseks vajalik energia tarbimine ehitises on jagatud kolme kategooriasse: 60 kWh/ m2 toa küttekeha elementidele, 25 kWh/ m2 vee soojendamisele ning 10 kWh/ m2 tootmise ja levitamise kadudele. Kuna suurem osa ehitiste energia tarbimisest läheb küttesüsteemile, viib see vajaduseni vähendada energia kasutamist ja ekspluatatsioonikulusid. [4]

Küttesüsteem koosneb mitmetest erinevatest allsüsteemist, nagu radiaatorist, põrandaküttest ja ehitise soojusinertsi mõjust, mis on küttesüsteemide keerulisuse ja mittelineaarsuse põhjuseks. Liigselt kulutatud aja ja keerulise eesmärgi tõttu on täpse küttemudeli arendamine elektrotehnika tarkvaras ebaefektiivne. Peale selle juhitakse peaaegu kõiki küttesüsteeme, kas lihtsa sisse-välja kontrolleriga või proportsionaalintegraal-diferentsiaalregulaator (PID) kontrolleriga. Kaasaegset kontrollerit, nagu mudeli prognoositud juhtimine (MPC), kasutatakse küttesüsteemide juhtimiseks harva. Selliste arenenud kontrollerite puudumise tõttu tekkivad tootlikkuses ja majanduses kaod. Reguleeritud MPC kontrolleriga küttesüsteem on võimeline tarbita vähem energiat ja nii saab kulutada 5-50 % vähem raha [5].

MPC mudeleid on palju, kuid kõige täpsem meetod mittelineaarsete industriaalsete süsteemide modelleerimiseks on tehisnärvivõrk (TNV) [5]. Tsiviilehituse arvutitarkvara (nt. IDA-ICE) on piiratud ja nõuab suurt pingutust, et see ühendada arvutamise keskkonnaga (nt. MATLAB) kaas-simuleeritud TNV kasutamiseks ja õpetamiseks. Lahendus kirjeldatud probleemile on masinõppe (MÕ) mudelite loomine elektrilisteks simulatsioonideks, mis põhinevad tsiviilehituses kasutatud küttemudelitel.

Meetod MATLAB küttemudeli sünteesimiseks IDA-ICE simulatsiooni tulemustest on loodud Tallinna Tehnikaülikooli Elektroenergeetika ja Mehhatroonika Instituudis. Koostatud meetod kasutab TNV-u õpetamiseks simulatsiooni andmeid IDA-ICE küttekeha mudelist. TNV on lisatud MATLAB-i keskkonda eesmärgiga luua küttekeha

12

mudel. MATLAB keskkonnas loodud küttekeha mudel kasutab mikrovõrgusimulatsiooni, mis käsitleb paindlikkust, ennustab tootlikkust ja energia tarbimist, tasakaalustab võrku jne.

Mõned parameetrid on ebastabiilsed ja nende mõju MATLAB küttemudeli täpsusele on kõrge. Selle tõttu, on vajalik leida need parameetrid. Oluliste parameetrite väärtused peavad olema võrdsed kindlate väärtustega, mis on leitud uuringu teostamisel. Parameetrite väärtused peavad olema valitud niimoodi, et vältida tehisnärvivõrku alaõpetamist ja üleõpetamist. Olemasolev MATLAB küttemudeli omadused on sobilikud ainult selleks süsteemiks, mille andmed olid kasutatud MATLAB küttemudeli väljaõpetamiseks. Kui edasiselt kasutada õpetatud MATLAB küttemudelit teiste süsteemide andmetega, siis on vajalik seadistada parameetreid teisiti. Selleks on vaja luua algoritm, mis uurib parameetrite mõju vajaliku küttekeha süsteemi jaoks. Olemasoleva meetodi parandamiseks on vajalik MÕ algoritmi õpetamise parameetrite optimeerimine. See on käesoleva lõputöö eesmärgiks. Töö tulemusena väheneb õpetamise parameetrite valimise jõupingutus ja sünteesitud MATLAB küttemudeli täpsus suureneb.

## <span id="page-13-0"></span>**1. TEHISNÄRVIVÕRK JA SELLE KASUTUSVIISID**

Tehisintellekt (TI) kasutamine suureneb pidevalt ja alates 2008. aastast kasvas meeletult publitseeritud artiklite arv antud teemal. Viimase umbes 20 aasta jooksul on TI abil täiustunud modelleerimine, projekteerimine ja prognoosimine ning kasvanud on masinõppe (MÕ) kasutamine [6].

Tehisnärvivõrk (TNV) jäljendab inimaju töötamist mitmes kihis olevate neuronite abil. See on raamistik, mis opereerib keeruliste lähteandmetega MÕ algoritmide õpetamisel. TNV võimaldab arvutusi sooritada paljude andmetega, analüüsida neid ja teha ennustusi oluliselt lühema aja vältel, kui inimesed. On olemas mitu erinevat võimalust TNV kasutamiseks, näiteks ennustamiseks, regressiooniks ja aproksimeerimise kõvera moodustamiseks. TNV mudelid on madalama keerukusega ning need on sobilikud mitme muutujaga ja mittelineaarsete probleemide lahendamiseks, mistõttu eelistatakse antud mudeleid. Kui teistel mudelitel on keerulised nõuded, siis TNV mudelid leiavad töödeldavate andmete alusel mustreid ja õpivad iseseisvalt. Peale selle on TNV hea küttesüsteemist saadud häiritud andmetega opereerimisel, kuna tal on immuunsus häiritud andmete vastu ja ta on tolerantne vigadega andmete suhtes [6].

Eksisteerib kolm erinevat protsessi automatiseerimise meetodit: valge kasti, halli kasti ja musta kasti meetod. Valge kasti meetodiks nimetatakse täielikult manuaalse operatsiooniga süsteemi. Halli kasti meetodiks nimetatakse osaliselt tehisintellekti ja osaliselt inimese poolt juhitud süsteemi ehk juhitud õpetamisega süsteemi. Musta kasti meetodiks nimetatakse juhitamatu õpetamisega süsteemi, mille väljaõpetamises osaleb ainult TI ja operaatoril ei ole võimelik näha TNV õpetamise protsessi. Käesolev MATLAB küttemudel kasutab musta kasti meetodit TNV õpetamiseks.

Musta kasti meetodi kasutegurid on madalam projekteerimise aeg ja inimtööjõu kasutamise vajadus. Enamasti kasutatakse küttekehades kaheastmelist sisse-välja juhtimist. Kütmine omab väga suurt inertsi ehk toatemperatuur muutub aeglaselt ja sellise juhtimise mõjul tekkivad muutused ilmnevad alles kümnete minutite pärast [7]. TNV annab võimaluse ennustada temperatuuri muutust ja seadistada küttekeha süsteemi vastavalt. Nõnda säästab MATLAB küttemudel tööstuslikes rakendustes ja elamu kütmise protsessides kliendi raha nii lähituleviku jooksul kui ka pikas perspektiivis. Tehisnärvivõrgu rakenduse loomiseks kasutatakse erinevaid tarkvarakeskkondi, mida kirjeldatakse järgnevalt.

14

## <span id="page-14-0"></span>**1.1 Tehisnärvivõrgu loomine MATLAB keskkonnas**

MÕ arendamisega on võimalik tegeleda paljudes erinevates programmeerimiskeeltes ja andmetöötluskeskkondades: *C++, Java, Python, NumPy, R, Octave* jne. Kiiremaks MÕ algoritmi meetodi rakendamiseks tuleb kasutada kõrgetasemelist programmeerimiskeelt, näiteks *Octave* või *MATLAB* keskkonda [8]. Nii on palju lihtsam arendada, luua ja katsetada MÕ mudeli prototüüpi [9]. Võrreldes *Octave*-ga on *MATLAB* keskkonnal laiem valmis tööriistakastide valik, mistõttu on MÕ mudeli loomine seal lihtsam. Olemasoleva MATLAB küttemudeli õpetamiseks *MATLAB* keskkonnas kasutatakse *Deep Learning Toolbox* tööriistakasti. Näiteks NV õpetamiseks kasutati selle kasti tööriista nimega *nntraintool* [\(Joonis 1.1.1\)](#page-14-1).

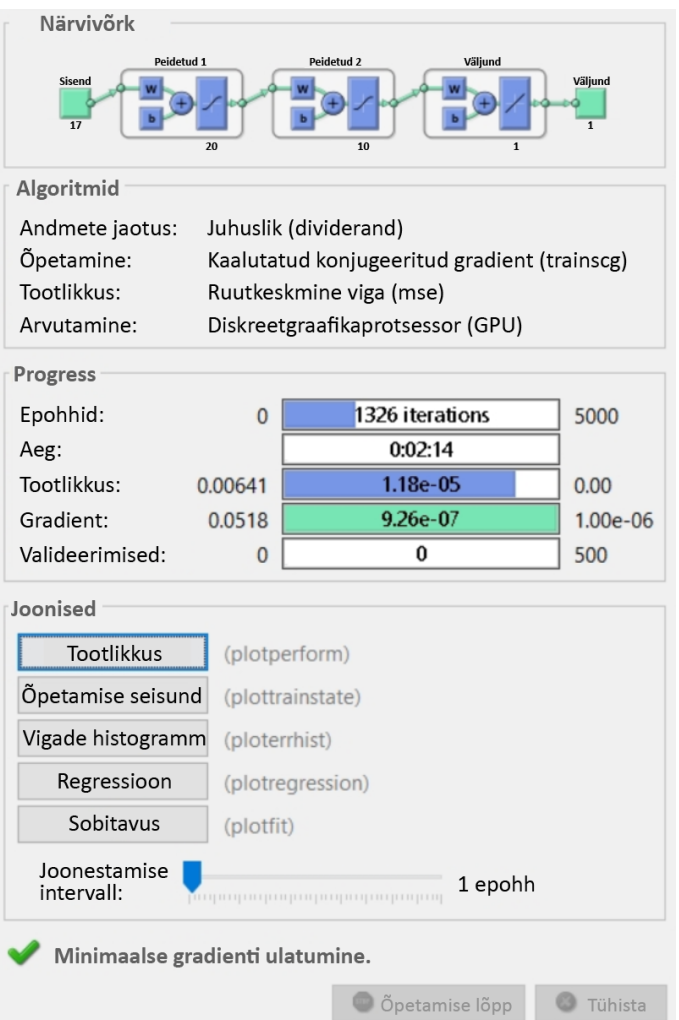

<span id="page-14-1"></span>Joonis 1.1.1 Närvivõrgu õpetamise GUI tööriist MATLAB keskkonnas

TNV mudeli õpetamiseks on olemas erinevad meetodid, millest kolm peamist tööriista on *trainlm*, *trainbr* ja *trainscg* [\(Tabel 1.1.1\)](#page-15-0). TNV õpetamise funktsioon *trainlm* on Levenberg-Marquardti vea pöördlevimise meetod (ingl. *Levenberg-Marquardt* 

*backpropagation*). See funktsioon on tavaliselt kiireim pöördlevimise algoritm tööriistakastis ning väga soovituslik juhitud õpetamise algoritmi puhul [10]. TNV õpetamise funktsioon *trainbr* on Bayesian Reguleerimise vea pöördlevimise meetod (ingl. *Bayesian regularization backpropagation*). See funktsioon minimiseerib ruut vigade kombinatsioone ja kaalu ning määrab õige kombinatsiooni selleks, et luua NV mis üldistab andmeid hästi [11]. TNV õpetamise funktsioon *trainscg* on skaleeritud kallutatud paaris vea pöörelevimise meetod (ingl. *Scaled conjugate gradient backpropagation*). See funktsioon on võimeline õpetama iga NV nii kaua, kui selle kaal, sisend ja ülekandefunktsioon omavad tuletisefunktsiooni [12]. Vea pöördlevimise meetodit kasutatakse tootlikkuse tuletiste arvutamiseks, mis hõlmab kaalu ja kalduvuse muutujaid.

| <b>Parameeter</b>    | <b>MATLAB-i</b><br>käsk | Vahemik või<br>vaikimisi väärtus                                          | <b>Kirjeldus</b>                                                                                                    |
|----------------------|-------------------------|---------------------------------------------------------------------------|----------------------------------------------------------------------------------------------------|
| Öpetamise funktsioon | trainlm                 | Soovitatud enamikele<br>probleemidele.                                    | Levenberg-Marquardti NV<br>õpetamise algoritm. Vajab<br>rohkem mälu, aga vähem<br>aega.                                                              |
|                      | trainbr                 | Soovitatud väikestele<br>häiretega<br>probleemidele.                      | Bayesian Reguleerimise NV<br>õpetamise algoritm. Vajab<br>rohkem aega, on sobilik<br>häiretega andmetele.                                            |
|                      | trainscg                | Soovitatud suurtele<br>probleemidele.                                     | Skaleeritud kallutatud<br>paaris NV õpetamise<br>algoritm. Vajab vähem<br>mälu, on sobilik<br>suurematele<br>andmekogudele.                          |
| Neuronite arv        | fitnet                  | Vaikimise: 10                                                             | Neuronite arv NV peidetud<br>kihis.                                                                                                    |
| Kihtide arv          | numLayers               | Vaikimisi: 1 või 2.<br>Koosneb ühest või<br>kahest peidetud<br>kihtidest. | Loob uue individuaalset<br>NV. On kasutatud NV<br>loomiseks, mille omadused<br>on kohandatud edasiselt.<br>Võib olla null või positiivne<br>väärtus. |

<span id="page-15-0"></span>Tabel 1.1.1 Närvivõrku võimalikud omadused [13]

Iga TNV loomise funktsioonil on omad õpetamise parameetrid. Olemasoleva MATLAB küttemudeli õpetamiseks kasutati *trainscg* funktsiooni [\(Tabel 1.1.2\)](#page-16-0). Selle funktsiooni parameetrid annavad võimaluse seadistada mudeli õpetamist ja tõsta MATLAB küttemudeli täpsust. Need parameetrid on: epohhid (ingl. *epochs*) – epohhide maksimaalne arv mudeli õpetamiseks; näita (ingl. *show*) – kuvab tulemusi monitorile iga n epohhi jõudmisel; eesmärk (ingl. *goal*) – selle all mõeldakse mudeli tootlikkuse eesmärki; aeg (ingl. *time*) – mudeli õpetamise aeg; minimaalne gradient (ingl. *min\_grad*) – minimaalne tootlikkuse gradient; maksimaalne valideerimiste arv (ingl.

*max\_fail*) – see arv näitab, mitu korda saab kontrolli teostada, kuni õpetamise lõpetamiseni; sigma – määrab kaalu muutuse teise tuletise lähenduseks; lambda – Hessian määramatuse reguleerimise parameeter [14].

| Öpetamise parameetrid käskluse<br>net.trainParam sees | Vaikimisi<br>väärtus | <b>Kirjeldus</b>                                              |
|-------------------------------------------------------|----------------------|---------------------------------------------------------------|
| Epohh                                                 | 1000                 | Epohhide maksimaalne arv mudeli<br>õpetamiseks.               |
| Näita                                                 | 25                   | Epohhide kuvamine monitorile (NaN<br>kui pole monitore).      |
| Näita käsurida                                        | Vale                 | Genereerida käsurea väljundi.                                 |
| Näita akent                                           | Õige                 | Näita õpetamise GUI (graafiline<br>kasutajaliides).           |
| Eesmärk                                               | 0                    | Tootlikkuse eesmärk.                                          |
| Aeg                                                   | Lõpmatus             | Maksimaalne NV õpetamise aeg<br>sekundites.                   |
| Minimaalne gradient                                   | $1E-6$               | Minimaalne tootlikkuse gradient.                              |
| Maksimaalne valideerimiste arv                        | 6                    | Maksimaalne valideerimiste arv,<br>tulemuste kontrollide arv. |
| Sigma                                                 | $5,0E-5$             | Määrab kaalu muutuse teise tuletise<br>lähenduseks.           |
| Lambda                                                | $5,0E-7$             | Hessian määramatuse reguleerimise<br>parameeter.              |

<span id="page-16-0"></span>Tabel 1.1.2 Funktsiooni *trainscg* õpetamise parameetrid [15]

Õpetamise staatust kuvatakse ekraanile iga *näita* algoritmi iteratsioonide arvu jõudmisel. *Maksimaalne valideerimiste arv* on seotud vara lõpetamise tehnikaga. Kui selle parameetri väärtus hakkab suurenema, siis on mudel liiga sobiv andmete jaoks. Parameeter *sigma* määrab kaalu muutuse teise tuletise lähenduseks. Parameeter *lambda* reguleerib Hessian määramatust. Teised parameetrid määravad millal mudeli väljaõpetamine lõppeb. Väljaõpetamine lõppeb, kui:

- 1. kui iteratsioonide arv ületab *epohhide* arvu,
- 2. kui funktsiooni tootlikkus langeb alla *eesmärgi* arvust,
- 3. kui *gradient*-i suurus langeb alla minimaalse *gradient-*i,
- 4. kui õpetamise aeg ületab *aega* sekundites,
- 5. kui valideerimise vigade arv ületab *maksimaalset valideerimiste arvu* [14].

## <span id="page-17-0"></span>**1.2 Olemasoleva MATLAB küttemudeli hindamine**

Tallinna Tehnikaülikoolis loodud MATLAB küttemudel kasutab realistlikke andmeid erinevatest ruumidest ühes elumajas. Andmed on kogutud (mitte antud lõputöö käigus) iga minuti tagant 365 päeva jooksul. See annab korraliku ülevaate ajaperioodist ja muutustest. Eramajapidamise simulatsiooni tööriista kasutati majapidamise profiili loomisel MATLAB küttemudeli loomiseks [16]. See küttemudel kasutab stohhastilisi majapidamise andmeid, mis illustreerivad elanike realistlikumat käitumist võrreldes standardsete majapidamise profiilidega. Sellegipoolest suurendab stohhastiliste andmete kasutamine sisendandmete keerukust.

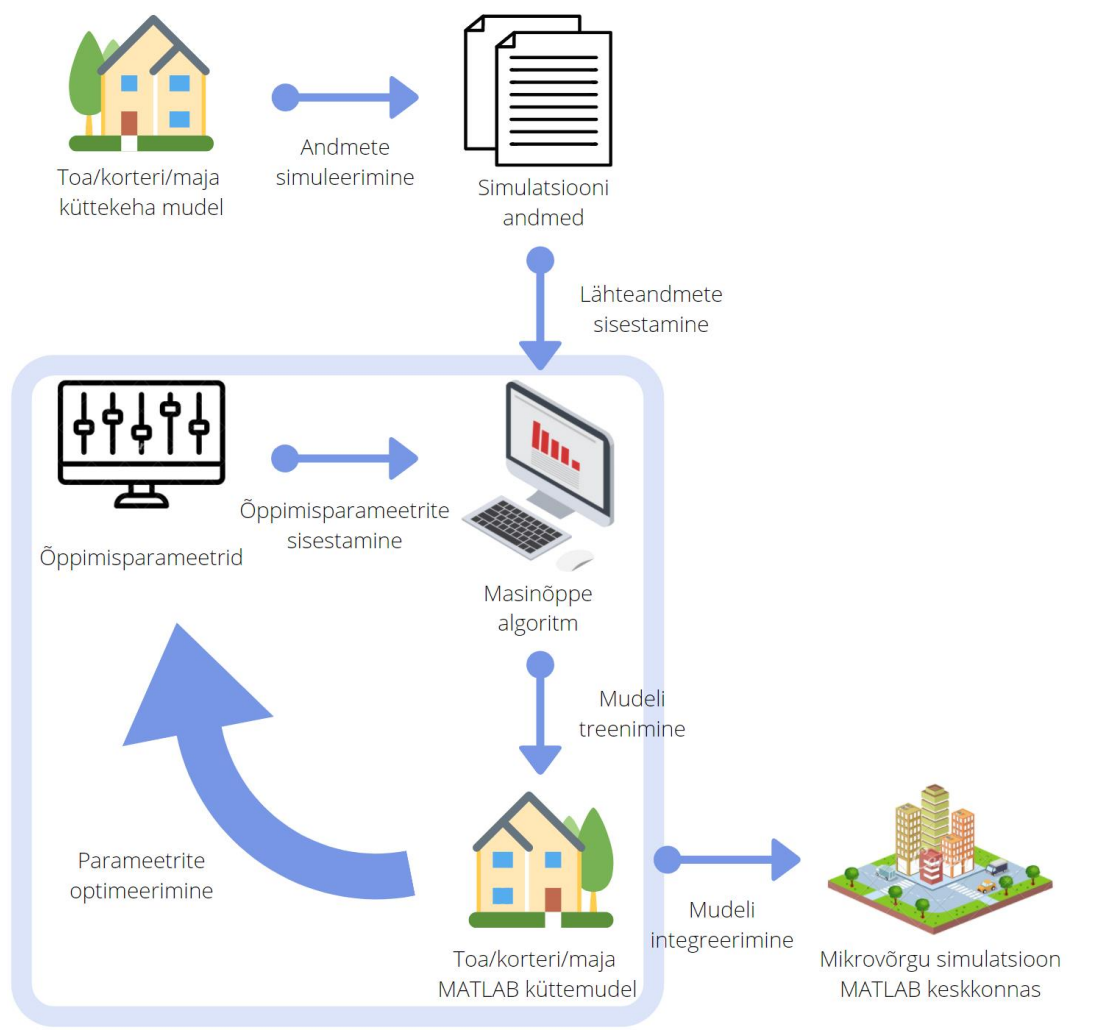

<span id="page-17-1"></span>Joonis 1.2.1 IDA-ICE küttekeha sünteesimise protsessi skemaatiline selgitus

Olemasolev MATLAB küttemudel on loodud järgmiste etappide kaupa. Esiteks simulatsiooni andmete simuleerimine ühe toa/korteri/maja küttekeha mudeli kohta. Teiseks simulatsiooni andmete kasutamine lähteandmete sisestamiseks masinõppe algoritmi. Vaheetapina õppimisparameetrite sisestamine masinõppe algoritmi. Kolmandaks masinõppe algoritmi baasil toa/korteri/maja MATLAB küttemudeli treenimine. Viimaks toa/korteri/maja MATLAB küttemudeli integreerimine mikrovõrgu simulatsiooni MATLAB keskkonnas. Käesoleva töö ülesandeks on arendada algoritm, mis täiustab MATLAB küttemudeli masinõpetamist ja optimeerib parameetrite seadistamist. Joonisel 1.2.1 on käesoleva töö osa näidatud ruuduna.

NV väljaõpetamiseks jagati sisendandmed kolmeks rühmaks: õpetamine (ingl. *training*), ristvalideerimine (ingl. *cross-validation*) ja TNV mudeli katsetamine (ingl. *testing*). Vaikimisi, rühmad on struktureeritud 70 %, 15 % ja 15 % osadeks, kuigi olemasolevas MATLAB küttemudelis see oli muudetud 60 %, 20 % ja 20 % osade vastu. Niimoodi on valideerimisel ja MATLAB kütteküttemudeli katsetamisel kasutatud rohkem sisendandmed, mille tulemuseks on täpsem küttemudel [17].

Selleks et saavutada korrektselt õpetatud MATLAB küttemudelit, ei tohi sisendandmed olla kasutatud kronoloogilises järjekorras, vaid andmete valik peab olema juhuslik. Kui andmed on kasutatud kronoloogilises järjekorras, siis MATLAB küttemudeli õpetamisel võivad andmed jaguneda ebaühtlaselt kolme rühma vahel. Näiteks kevadel ja suvel võetud andmeid kasutatakse õpetamiseks, sügisel võetud andmeid kasutatakse ristvalideerimiseks ja talvel võetud andmeid kasutatakse katsetamiseks. Selline MATLAB küttemudel on vigane ja seda tuleb vältida.

Olemasoleval MATLAB küttemudelil on mitu erinevad õpetamise parameetreid ja MATLAB keskkonna funktsioon *nftool* – standardne abistamise funktsioon ühe peidetud kihiga TNV loomiseks – ei ole sobilik suurte andmetega opereerimisel. Tuli kasutada teistsugust meetodi ja määrata kihtide arvu käsitsi, et MATLAB küttemudelil oleks kaks peidetud kihti. Neuronite arvu asetamisel kasutati praktilist reeglit, mida nimetatakse ka kolmandikku reegliks. Selle reegli põhimõte on, et esimese peidetud kihi neuronite arv peab olema 2/3 sisendite arvust ja teise peidetud kihi neuronite arv peab olema 1/3 sisendite arvust või peab olema pool eelmise kihi neuronite arvust. Alltoodud diagramm näitab olemasoleva MATLAB küttemudeli TNV õpetamise protsessi ja andmete voogu [\(Joonis 1.2.2\)](#page-19-0). MATLAB küttemudelil on 3 kihti, millest 2 on peidetud. MATLAB küttemudelil on 17 sisendit, 20 esimese peidetud kihi neuronit, 10 teise peidetud kihi neuronit ja üks tulem. Andmete keerukuse tõttu suurendati neuronite arvu esimese peidetud kihis, kuigi kolmandiku reeglit jälgitud edaspidi.

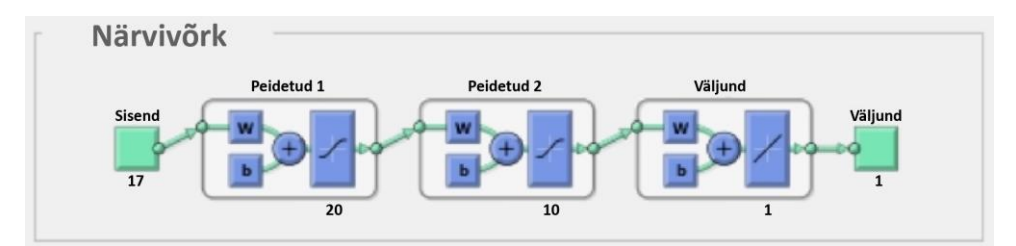

<span id="page-19-0"></span>Joonis 1.2.2 Andmete voog TNV õpetamisel

Olemasolev MATLAB küttemudeli õpetamise algoritm kasutab funktsiooni *trainscg* MATLAB küttemudeli õpetamiseks [\(Tabel 1.2.1\)](#page-19-1). See funktsioon eelistati, kuna see kasutab vähem operatiivmälu MATLAB küttemudeli õpetamiseks suure andmestiku alusel võrreldes teiste funktsioonidega. Olemasolev andmestik sisaldab informatsiooni iga minuti kohta terve aasta väitel ehk on 525 600 punkti. Pealegi annab funktsioon *trainscg* koodi kompileerimiseks võimaluse kasutada arvuti protsessoril paralleelseid lõimumisi ja isegi graafilist kaarti.

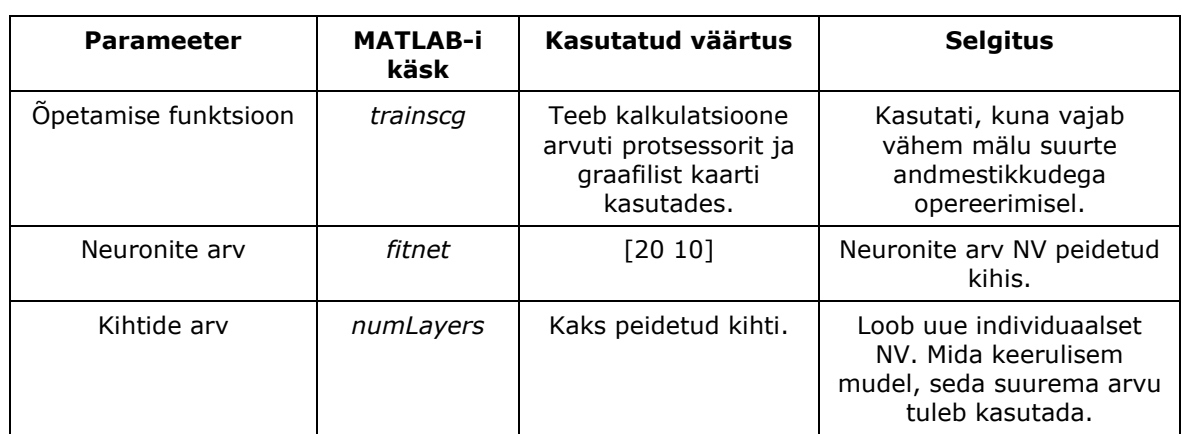

<span id="page-19-1"></span>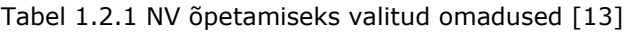

Vastavalt funktsioonile *trainscg* kasutati õpetamise parameetrite vaikimise olevaid väärtuseid, kuigi kahe parameetri väärtuseid suurendati. Epohhide arvuks tuli 5000 ja valideerimiste arvuks tuli 500, võrreldes samade parameetrite väärtustega vastavalt 1000 ja 6 [\(Tabel 1.2.2\)](#page-19-2). Õpetamise algoritm võtab andmeid segatud hulgast ja väikese epohhide arvu tõttu võib algoritm võtta kõiki andmeid ühest aastavahetusest (nt. suvi). Selle tulemusel on MATLAB küttemudeli õpetamine vigane ja hakkab ebakorrektselt ennustama tarbimist kogu perioodi kestel (nt. aasta).

<span id="page-19-2"></span>Tabel 1.2.2 Õpetamise parameetrite muutused võrreldes vaikimise väärtustega

| Õpetamise parameetrid<br>käskluse net.trainParam<br>sees | Vaikimisi<br>väärtus | Kasutatud<br>väärtus | <b>Selgitus</b>                              |
|----------------------------------------------------------|----------------------|----------------------|----------------------------------------------|
| Epohh                                                    | 1000                 | 5000                 | Epohhide maksimaalne arv oli<br>suurendatud. |

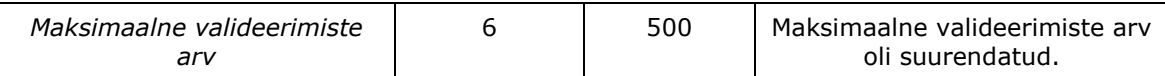

## <span id="page-20-0"></span>**1.3 MATLAB küttemudeli hindamine**

MATLAB küttemudeli hindamiseks valiti ja arvuti välja neli veamõõdikut [\(Tabel 1.3.1\)](#page-20-1). Iga mõõdik oli vajalik õpetatud MATLAB küttemudeli uurimisel ja analüüsimisel.

<span id="page-20-1"></span>Tabel 1.3.1 Veamõõdikute lühiülevatus

| Nr | Vea mõõdik         | Ühik          | Lühikirjeldus                                                                |
|----|--------------------|---------------|------------------------------------------------------------------------------|
|    | RMSE T             | ٥C            | Temperatuuri ruutkeskmine viga                                               |
| 2  | RMSE PWR           | W             | Energia tarbimise ruutkeskmine viga                                          |
| 3  | Err_sim_power      | $\%$          | Keskmine energia viga, reaalse ja ennustatud<br>energia tarbimise võrdlemine |
| 4  | Abs Acc test power | $\frac{0}{0}$ | Ajaühiku täpsus, kui palju ajaühikuid oli arvutatud<br>korrektselt           |

Kahe kasutatud mõõdiku arvutamisel on vaja anda valemi selgitused. Ruutkeskmine viga (RTV; ingl. *RMSE*) on prognoositud vigade standardhälbe abil [18]. Seda kasutati andmepunktide kontsentratsiooni leidmiseks ja eksperimentide tulemuste verifitseerimiseks. Järgnevalt on välja toodud standardne valem RTV leidmiseks (Valem 1.3.1):

$$
RMSE = \sqrt{\overline{(f - o)^2}} \tag{1.3.1}
$$

Kus:

 $RMSE$  – ruutkeskmine viga,

 $f$  – oodatud väärtuste ennustamine, tulemused ei ole teadlikud,

 $o$  – olemasolevad väärtused, tulemused on teadlikud.

#### **Temperatuuri ruutkeskmine viga.**

Esimene viga on temperatuuri RKV, *MATLAB-*i keskkonnas nimetatakse seda *RMSE\_T* (Valem 1.3.2). See viga näitab keskmise erinevust ennustatud ja vaadeldud temperatuuri vahel terve perioodi jooksul. See ei oma palju tähtsust võrreldes teiste veamõõdikutega, sest täpne temperatuuri väärtus ei anna hea ülevaadet MATLAB küttemudeli täpsusest, kuigi kasutati kaheastmelist sisse-välja juhtimise süsteemi. See süsteem ei reageeri koheselt muutustele, vaid omab tundetusala: süsteemi reageerimise viivitust kontrolleri juhtimisele [19]. Selle kohaselt mõjutab temperatuur kontrollimist ja peab samuti olema mõõdetud.

$$
RMSE.T = \sqrt{\left[X_{data\,ordered}(:,R) - X_{data\,sim}(:,R)\right]^2} \tag{1.3.2}
$$

Kus:

 $RMSE.T$  – temperatuuri RKV,

 $X_{data\, ordered}(:, R)$  – saab elemente maatriksist sisendandmetega, veerust R,  $X_{data, sim}(:, R)$  – saab elemente maatriksist simuleeritud andmetega, veerust R.

#### **Energia tarbimise ruutkeskmine viga.**

Teine viga on energia kasutamise RKV, *MATLAB-*i keskkonnas nimetatakse seda *RMSE\_PWR* (Valem 1.3.3). Antud viga näitab ennustatud energia tarbimise hälvet reaalse energia tarbimisest terve perioodi jooksul. See on hädavajalik veamõõdik MATLAB küttemudeli täpsuse hindamiseks. Selle ühikud on vatid ja see näitab kui palju on liigselt kasutatud vatte.

*RMSE.PWR* = 
$$
\sqrt{[X_{data \, ordered}(:,R + Num_Room) - X_{data \, sim}(:,R + Num_Room)]^2}
$$
 (1.3.3)

Kus:

 $RMSE.PWR$  – energia tarbimise RKV,

 $X_{data\, ordered}(:, R + Num\_Room)$  – saab elemente maatriksist sisendandmetega, veerust R pluss arvutatud tubade number,

 $X_{data\,sim}(:, R + \text{Num\_Room})$  – saab elemente maatriksist simuleeritud andmetega, veerust R pluss arvutatud tubade number.

#### **Keskmine energia viga.**

Temperatuuri ja energia tarbimise RKV näitavad kui kaugel ennustamise tulemused on reaasetest tulemustest. Kuigi need ei näita RKV-d, näitavad need, kas ennustamise tulemuste väärtused on reaalsetest tulemuste väärtustest suuremad või väiksemad. Sellest tulenevalt arvutati kolmas veamõõdik. Kolmas viga on keskmine energia viga, *MATLAB-*i keskkonnas nimetatakse seda *Err\_sim\_power* (Valem 1.3.4). Selle leidmiseks võrreldi reaalse energia kasutamise keskmisi väärtuseid ennustatud energia tarbimise keskmiste väärtustega. Kui tulemus on negatiivne, siis ennustatud energia tarbimine on suurem kui reaalne energia tarbimine. Veamõõdik arvutati protsentides.

*Err*. *sim*. *power* = 
$$
\frac{X_{data\,ordered}(:,R+Num_{Room}) - \overline{X_{data\,sum}(:,R+Num_{Room})}}{\overline{X_{data\,ordered}(:,R+Num_{Room})}} * 100
$$
 (1.3.4)

Kus:

 $Err \, sim \, power - kes$ kmine energia viga,

 $X_{data\, ordered}(:, R + Num\_Room)$  – saab elemente maatriksist sisendandmetega, veerust R pluss arvutatud tubade number,

 $X_{data\,sim}(:, R + \text{Num\_Room})$  – saab elemente maatriksist simuleeritud andmetega, veerust R pluss arvutatud tubade number.

### **Ajaühiku täpsus.**

Neljas viga on õpetatud MATLAB küttemudeli ajaühiku täpsus, *MATLAB-*i keskkonnas nimetatakse seda *Abs\_Acc\_test\_power* (Valem 1.3.5). See viga näitab mitme ajaühiku jooksul MATLAB küttemudeli ennustamine oli korrektne. Kaheastmeline juhtimine annab võimaluse õigesti hinnata MATLAB küttemudeli ajaühiku täpsust, kuna energia tarbimine võib olla, kas või sees (100 % energia tarbimist) või väljas (0 % energia tarbimist). Veamõõdik on arvutatud protsentides.

$$
Abs. Acc. test. power = \frac{\overline{X_{data \, ordered}(:,R+Num_{Room})} - \overline{X_{data \, sim}(:,R+Num_{Room})}}{\overline{X_{data \, ordered}(:,R+Num_{Room})}} * 100
$$
 (1.3.5)

Kus:

Abs. Acc. test. power - ajaühiku täpsus,

 $X_{data\, ordered}(:, R + Num_Room)$  – saab elemente maatriksist sisendandmetega, veerust R pluss arvutatud tubade number,

 $X_{data\,sim}(:, R + \text{Num\_Room})$  – saab elemente maatriksist simuleeritud andmetega, veerust R pluss arvutatud tubade number.

Olemasolev MATLAB küttemudel ja tema parameetrite väärtused on sobilikud vaid selle küttemudeli jaoks. Kuna see MATLAB küttemudel ei sobi teiste majade küttesüsteemide juhtimiseks, on vaja parandada süsteemi universaalsust. Selleks on vaja optimeerida parameetrite väärtuste valimist, uurida parameetrite mõju MATLAB küttemudeli täpsusele ning koostada optimeerimise algoritm. Parameetrite mõju MATLAB küttemudeli täpsusele tuleb uurida läbi katsete tegemise, mille algoritmi ja uurimist käsitletakse järgmises osas. Niimoodi saab esitada parandatud MATLAB küttemudelit, mida saab kasutada erinevate süsteemide juhtimisel.

## <span id="page-23-0"></span>**2. KATSED KÜTTEMUDELITE HINDAMISEKS**

MATLAB küttemudeli ja selle muutuste hindamiseks peab eksperimentaalne uuring olema sooritatud. Uuring koosneb katsete tegemisest, veamõõdikute ja nende piiride valimisest, s.h parameetrite manuaalse kohandamise kirjeldusest ning eksperimentaalsete tulemuste hindamisest. Katsete ajal teostati parameetrite muutused ja selle tulemusena uuriti MATLAB küttemudeli õpetamise mõjusid.

# <span id="page-23-1"></span>**2.1 Katsed õpetamisparameetrite standardsete väärtustega**

Esiteks on tulemuste võrdlemiseks vajalik õpetatud MATLAB küttemudeli muutuste hindamine. Tulemused on saadud standardsete parameetrite väärtustega katsete tegemisel ja on omakorda vajalik optimeeritud MATLAB küttemudeli tootlikkuse hindamiseks. Standardne MATLAB küttemudel tähendab mudelit, mille parameetrid on määratud standardseteks. Standardses MATLAB küttemudelis on muudetud ainult neuronite arvu, epohhide arvu ja valideerimiste arvu, teiste parameetrite väärtuste puhul on kasutatud vaikimisi pakutud väärtusi [\(Tabel 2.1.1\)](#page-23-2).

| Nr | Öpetamise parameetrid             | <b>Standardne</b><br>väärtus | <b>Kirjeldus</b>                                              |
|----|-----------------------------------|------------------------------|---------------------------------------------------------------|
| 1  | Neuronite arv                     | [20 10]                      | Neuronite arv NV peidetud kihis.                              |
| 2  | Epohh                             | 5000                         | Epohhide maksimaalne arv mudeli<br>õpetamiseks.               |
| 3  | Näita                             | 25                           | Epohhide kuvamine monitorile.                                 |
| 4  | Näita käsurida                    | Vale                         | Genereerida käsurea väljundi.                                 |
| 5  | Näita akent                       | Õige                         | Näita õpetamise GUI (graafiline<br>kasutajaliides).           |
| 6  | Eesmärk                           | 0                            | Tootlikkuse eesmärk.                                          |
| 7  | Aeg                               | Lõpmatus                     | Maksimaalne NV õpetamise aeg<br>sekundites.                   |
| 8  | Minimaalne gradient               | $1E-6$                       | Minimaalne tootlikkuse gradient.                              |
| 9  | Maksimaalne valideerimiste<br>arv | 500                          | Maksimaalne valideerimiste arv,<br>tulemuste kontrollide arv. |
| 10 | Sigma                             | $5,0E-5$                     | Määrab kaalu muutuse teise tuletise<br>lähenduseks.           |
| 11 | Lambda                            | $5,0E-7$                     | Hessian määramatuse reguleerimise<br>parameeter.              |

<span id="page-23-2"></span>Tabel 2.1.1 Õpetamise parameetrid standardsete väärtustega

## <span id="page-24-0"></span>**2.2 Õpetamisparameetrite manuaalne kohandamine**

Algoritmi arendamist alustati olemasoleva MATLAB küttemudeli TNV õpetamise katsetest, kus viidi läbi manuaalsed parameetrite muudatused. Katsetes suurendati ja vähendati käsitsi erinevate parameetrite väärtuseid. Niiviisi uuriti parameetrite mõju MATLAB küttemudeli täpsusele. Katsed sooritati elutoa stohhastiliste sisendandmete alusel, kuna need kirjeldavad energiatarbimist majapidamises paremini. Mõistmaks ühe parameetri väärtuse mõju õpetamisprotsessile, sooritati iga väärtusega kolm itereeritud katset, millest valiti parima tulemusega test. Iga parameetri väärtuse muutmise mõju uuriti eraldi. Eesmärgiks oli leida MATLAB küttemudeli õpetamiseks vajalike parameetrite optimaalsed väärtused.

Algoritmi eesmärk oli õpetada MATLAB küttemudelit mitu korda, kuni leitakse optimeerimiseks vajalikud väärtused. Parameetri väärtuste intervallid valiti nii, et saada parim ülevaade parameetri mõjust õpetatud MATLAB küttemudelile. Väikseimaks väärtuseks valiti juba sooritatud katsetel selgunud antud parameetri väärtuse miinimum. Suurimaks väärtuseks valiti juba sooritatud katsetel selgunud antud parameetri väärtuse maksimum. Kui parameetri väärtuseid ei olnud võimalik katsete abil välja selgitada, siis valiti väärtuste vahemik kirjandusallikatele toetudes ning parameetri võimalike väärtuste põhjal. Iga parameetri puhul sooritati kuus katsete seeriat väärtustega, mis ulatusid mõlemal vahemiku suunal. Üks katsete seeria koosnes kolmest katsetest sama parameetri väärtustega ja erines teistest seeriatest ainult valitud parameetri poolest. Manuaalsest parameetrite kohandamise protsessist arusaamise lihtsustamiseks koostati UML diagramm [\(Joonis 2.2.1](#page-25-0)**Error! Reference source not found.**).

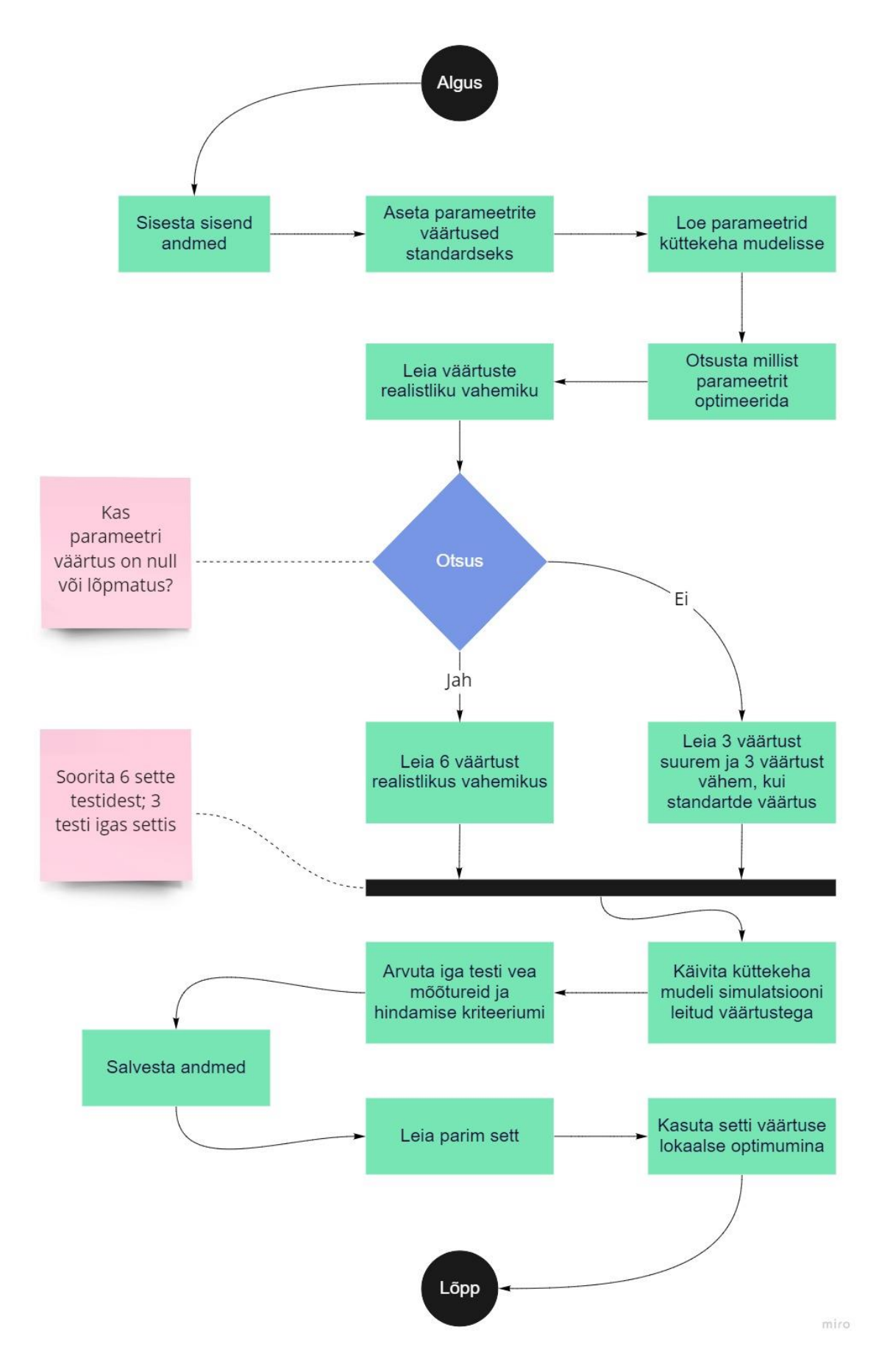

<span id="page-25-0"></span>Joonis 2.2.1 Manuaalsete kohandamistega optimeerimise algoritmi UML diagramm

Esiteks sisestati MATLAB küttemudelisse sisendandmed ning parameetrite väärtused määrati standardseteks. Seejärel loeti parameetrid MATLAB küttemudelisse, selleks et küttemudel saaks neid kasutada ja õpetada MATLAB küttemudelit õiget pidi. Optimeerimise protsessi alustamiseks valiti üks parameeter ja määrati selle realistlik väärtusvahemik. Järgmiseks tuli leida, kas parameetri standardne väärtus on null või lõpmatus? Null või lõpmatuse korral leiti algoritmi alusel kuus parameetri väärtust realistlikus vahemikus. Kui väärtus oli muu, leiti parameetri standardsest väärtusest kolm suuremat väärtust ja kolm väiksemat väärtust. Edasised tegevused käivad mõlema variandi kohta. MATLAB küttemudel kompileeris kuus katsete seeriat iga leitud väärtuse kohta. Seejärel arvutati veamõõdikud ja hindamise kriteerium. Peatükkis [2.4](#page-28-0) on hindamise kriteeriumit põhjalikumalt kirjeldatud. Saadud andmed salvestati, valiti parim test ja selle katse parameeter valiti lokaalseks optimumiks.

### <span id="page-26-0"></span>**2.3 Veamõõdikute arvutamine ja piiride määramine**

Iga mõõdikule oli vajalik leida väärtus, millega võrreldes saaks hinnata MATLAB küttemudeli täpsuse muutumist. Võrreldava väärtuse leidmiseks oli teostatud kümme teste standardse MATLAB küttemudeliga. Nende katsete hindamiseks, vea mõõdikud olid arvutatud. Edasi, katsete tulemuste alusel maksimum, miinimum väärtused ja aritmeetiline keskmine vigade mõõdikutest olid leitud. [\(Tabel 2.3.1\)](#page-26-1) Nad olid kasutatud optimaalsuse kriteeriumi esituseks ja MATLAB küttemudeli täpsuse näitamiseks.

| Nr | Vea mõõdik         | Ühik          | Min.<br>väärtus | Maks.<br>väärtus | <b>Keskmine</b><br>väärtus |
|----|--------------------|---------------|-----------------|------------------|----------------------------|
| 1  | RMSE T             | °C            | 0,56            | 5,73             | 1,80                       |
| 2  | RMSE PWR           | w             | 225,03          | 505,83           | 300,03                     |
| 3  | Err_sim_power      | %, absoluutne | 2,15            | 87,51            | 14,27                      |
| 4  | Abs_Acc_test_power | $\frac{0}{0}$ | 94,24           | 98,86            | 97,83                      |

<span id="page-26-1"></span>Tabel 2.3.1 Vea mõõdikute väärtused standardse MATLAB küttemudeli katsetel

### <span id="page-27-0"></span>**2.3.1Veamõõdikute piiride valimine**

Standardse MATLAB küttemudeli katsete alusel leiti iga veamõõdiku piirid [\(Tabel 2.3.2\)](#page-28-1). Piirid määrati selliselt, et saaks võrrelda uute MATLAB küttemudelite õpetamise tulemusi standardsete parameetrite tulemustega. Nõnda sai hinnata, milline MATLAB küttemudel oli parim.

### **Temperatuuri ruutkeskmine viga.**

Temperatuuri RKV väärtuste vahemik oli 0,56 °C kuni 5,73 °C ja väärtuste aritmeetiline keskmine oli 1,80 °C. 60 % katsete tulemustest oli temperatuuri väärtusega alla 1 °C. Optimeeritud MATLAB küttemudelil peab olema parem tulemus kui standardsel MATLAB küttemudelil. Sellest lähtudes määrati veapiir aritmeetilisest keskmisest väiksemaks. Temperatuuri RKV piiriks määrati 0,7 °C ja optimumiks 0 °C.

### **Energia tarbimise ruutkeskmine viga.**

Energia tarbimise RKV väärtuste vahemik oli 225,03 W kuni 505,83 W ja väärtuste aritmeetiline keskmine oli 300,03 W. 70 % katsete tulemustest oli energia tarbimise väärtus alla 300 W ja kahe teise katsete väärtused olid ligikaudu 350 W. Seetõttu peab optimeeritud MATLAB küttemudelil olema sama või väiksem väärtus, kui aritmeetiline keskmine. Energia tarbimise RKV piiriks määrati 300 W ja optimumiks 0 W.

#### **Keskmine energia viga.**

Keskmise energia vea väärtuste vahemik oli 2,15 % kuni 87,51 % ja väärtuste aritmeetiline keskmine oli 14,27 %. 70 % katsete tulemustest oli absoluutne väärtus alla 10 % ja kahe teise katsete väärtused olid liigikaudu 13 %. Väärtuseid võeti absoluutsetena, kuna väärtuse eelnev märk (pluss või miinus) näitab ainult seda, kas ennustatud tulemused on suuremad või väiksemad reaalsetest tulemustest. Absoluutkaugus nullist vea väärtuseni on tähtsam. Optimeeritud MATLAB küttemudelil peab olema sama või väiksem väärtus, kui aritmeetilise keskmise väärtus. Keskmise energia vea piiriks määrati 10 % ja optimumiks 0 %.

#### **Ajaühiku täpsus.**

Ajavahemiku täpsuse väärtuste vahemik oli 94,24 % kuni 98,86 % ja väärtuste aritmeetiline keskmine oli 97,83 %. 70 % katsetest oli ajavahemiku täpsuse väärtus üle 98 % ja kolme teise katsete väärtused olid liigikaudu 96,5 %. Ajaühiku täpsuse vea piiriks määrati 90 % ja optimumiks 100 %. Piiri väärtuseks määrati aritmeetilisest keskmisest väiksem väärtus, et hinnata MATLAB küttemudeleid natuke väiksema ajaühiku täpsusega.

<span id="page-28-1"></span>Tabel 2.3.2 Vea mõõdikute piirid

| Nr | Vea mõõdik         | Ühik          | Piir<br>väärtus | Optimum väärtus |
|----|--------------------|---------------|-----------------|-----------------|
|    | RMSE T             | $^{\circ}$ C  | 0,7             |                 |
|    | RMSE PWR           | w             | 300             |                 |
| 3  | Err_sim_power      | %, absoluutne | 10              |                 |
| 4  | Abs_Acc_test_power | $\frac{0}{0}$ | 90              | 100             |

## <span id="page-28-0"></span>**2.4 Eksperimentaalsete tulemuste hindamine**

Optimeerimise hindamiseks oli vajalik väga hästi mõõdetav kriteerium. Arvutuste lihtsustamiseks ja vea mõõdikute hilisemaks visualiseerimiseks otsustati lisada neli veamõõdikut ühte valemisse. Selle valemi nimi on hindamise kriteerium. Selleks et neli veamõõdikut viia samale ühikule, oli vaja igale mõõdikule tuletada skaleerimise funktsioon [\(Tabel 2.4.2\)](#page-29-0). Need funktsioonid tuletati tuginedes juba määratud piiridele. Hindamise kriteeriumi lõplik väärtus peab olema toodud protsentides.

Mõõdikutele, mille ühikud on erinevad, ei ole sobilik aritmeetiline keskmine ühe väärtuse leidmiseks. Aritmeetilise keskmise asemel tuleb kasutada kaalutud keskmist. Iga veamõõdiku kaalutud keskmine arvutati nii, et kui veamõõdik on võrdne oma piiri väärtusega, siis selle mõõdiku kaalutud keskmine on võrdne 90 %-ga [\(Tabel 2.4.1\)](#page-28-2). Funktsiooni muutmisel muutuvad ka kaalutud keskmise tulemused. Peale selle oli kaaluteguri olemasolu vajalik, mis on mõõdiku mõju osakaal lõpptulemusele. Kasutatud veamõõdikute osakaal on erinev, kuigi nad kõik on vajalikud. Seega nelja veamõõdiku kaalutegurid olid järgmised [\(Tabel 2.4.2\)](#page-29-0): temperatuuri RKV oli 1/10; energia tarbimise RKV oli 4/10; keskmise energia viga oli 3/10; ajaühiku täpsus oli 2/10.

<span id="page-28-2"></span>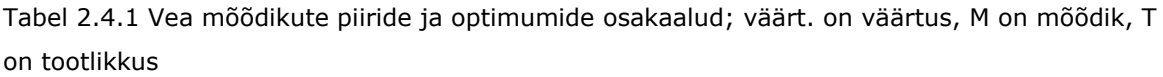

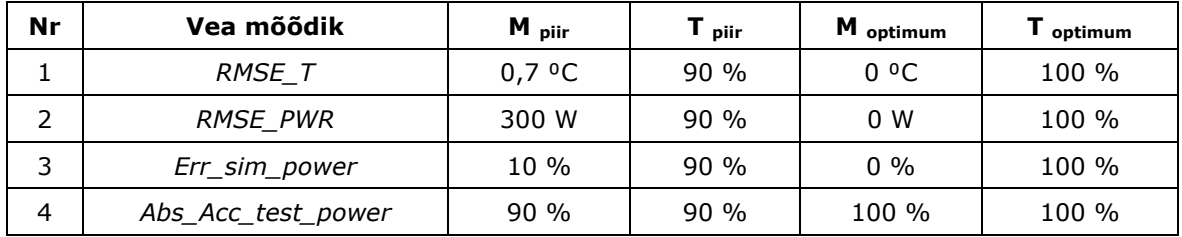

Skaleerimise funktsioonid:

$$
f(RMSE.T) = 1 - (RMSE.T * 2 * M_{p tir 1})
$$
\n(2.4.1)

$$
g(RMSE.PWR) = 1 - (RMSE.PWR * M_{piir\,2} * 10^{-6})
$$
 (2.4.2)

$$
h(Err, sim, power) = 1 - \frac{|Err, sim, power|}{100}
$$
 (2.4.3)

$$
i(Abs. Acc. test. power) = \frac{AbsAcc. test. power}{100}
$$
 (2.4.4)

| Nr | Vea mõõdik         | Kaalu-<br>tegur, K <sub>t</sub> | <b>Skaleerimise</b><br>funktsioon | Tulemuslik funktsioon          |
|----|--------------------|---------------------------------|-----------------------------------|--------------------------------|
|    | RMSE T             | 1/10                            | (2.4.1)                           | $1 - RMSE$ . $T * 0.14$        |
| 2  | <b>RMSE PWR</b>    | 4/10                            | (2.4.2)                           | $1 - RMSE.PWR * 0,0003$        |
| 3  | Err_sim_power      | 3/10                            | (2.4.3)                           | $-\frac{ Err,sim.power }{100}$ |
| 4  | Abs Acc test power | 2/10                            | (2.4.4)                           | Abs. Acc. test. power<br>100   |

<span id="page-29-0"></span>Tabel 2.4.2 Vea mõõdikute skaleerimise funktsioon ja kaalutegurid

Iga veamõõdiku skaleerimise funktsiooni ja kaaluteguri korrutamisel saadud väärtuste summeerimisel ja summa korrutamisel sajaga tuleb hindamise kriteerium protsentides. Järgnevalt kasutati alltoodud hindamise kriteeriumi valemit (2.4.5) õpetatud MATLAB küttemudelite tulemuste hindamiseks. Optimeeritud MATLAB küttemudeliga tagatakse küttekehal madalam energia tarbimine ja kõrgem küttemudeli prognooside täpsus. Seega mida suurem on hindamise kriteeriumi väärtus, seda parema tulemusega õpetatud MATLAB küttemudel on.

$$
H. krit. = 100 * \left[ \left( K_{t1} * \left( 1 - \left( RMSE. T * 2 * M_{p i i r 1} \right) \right) \right) \right]
$$
  
+  $\left( K_{t2} * \left( 1 - \left( RMSE. PWR * M_{p i i r 2} * 10^{-6} \right) \right) \right)$   
+  $\left( K_{t3} * \left( 1 - \frac{|Err. sim. power|}{100} \right) \right) + \left( K_{t4} * \frac{Abs. Acc. test. power}{100} \right) \right]$  (2.4.5)

Kus:

| RMSE.T – temperatuuri RKV,               | $K_{t1}$ – RMSE_T kaalutegur,             |
|------------------------------------------|-------------------------------------------|
| RMSE.PWR – energia tarbimise RKV,        | $K_{t2}$ – RMSE_PWR kaalutegur,           |
| Err . sim.power – keskmine energia viga, | $K_{t2}$ – Err_sim_power kaalutegur,      |
| Abs. Acc. test. power – ajaühiku täpsus, | $K_{t2}$ – Abs_Acc_test_power kaalutegur, |
| H. krit. – hindamise kriteerium,         | $M_{pi1}$ – RMSE_T mõõdiku piir,          |

<sup>2</sup> – *RMSE\_PWR* mõõdiku piir.

Eelnevalt toodud funktsiooni alusel tuletati olemasoleva MATLAB küttemudeli hindamise kriteeriumi valem (2.4.6):

$$
H. krit. = 100 * \left[ \left( \frac{1}{10} * (1 - RMSE. T * 0.14) \right) + \left( \frac{4}{10} * (1 - RMSE. PWR * 0.0003) \right) + \left( \frac{3}{10} * \left( 1 - \frac{|Err . sim. power|}{100} \right) \right) + \left( \frac{2}{10} * \frac{Abs. Acc. test. power}{100} \right) \right]
$$
(2.4.6)

Eesmärgist arusaamise lihtsustamiseks ja uute katsete tulemuste võrdlemiseks arvutati standardsete katsete hindamise kriteerium [\(Tabel 2.4.3\)](#page-30-0).

<span id="page-30-0"></span>Tabel 2.4.3 Standardsete katsete hindamise kriteeriumi väärtused; min. on minimaalne, maks. on maksimaalne, kesk. on keskmine

| <b>Arvutamised</b>       | Min. väärtus | Maks. väärtus | Kesk.<br>väärtus |
|--------------------------|--------------|---------------|------------------|
| Hindamise kriteerium [%] | 58,50        | 94,81         | 89,16            |

# <span id="page-31-0"></span>**3. Algoritmi arendus MATLAB küttemudeli optimeerimiseks**

MATLAB küttemudeli optimeerimiseks algoritmi arendamise teel tuli sooritada eksperimentaalne analüüs. Analüüs koosneb katsete tulemuste esitamisest värvidega kodeeritud tabelis ja võimalike tendentside kirjeldamisest. Lisaks leiti kaks tähtsamat parameetrit ja uuendati manuaalselt kohandades optimeerimise algoritmi UML diagrammi. Uuendatud algoritmi järgi teostati katsed ja tulemusi analüüsiti. Lõpuks toodi sisse automatiseeritud kohanemistega optimeerimise algoritm.

# <span id="page-31-1"></span>**3.1 Parameetrite mõju analüüs ja optimeerimise algoritmi järeldused**

[Tabel 3.1.1](#page-32-0) on näidatud MATLAB küttemudeli katsete tulemused arvuliste parameetrite muutustega hindamise kriteeriumi väärtustena. Järelduste tegemise lihtsustamiseks teostati tabelis värvide kodeering. Tume roheline värv märgistab, et katsete tulemus oli parem, kui standardsete katsete parim tulemus (väärtus > 94,81 %). Roheline värv märgistab, et katsete tulemus oli parem, kui standardsete katsete keskmine tulemus (väärtus > 90 %). Hele roheline värv märgistab, et katsete tulemus oli aktsepteeritav, kuigi halvem standardsete katsete keskmisest tulemusest (väärtus > 80 %). Hele punane värv märgistab, et katse tulemus ei olnud aktsepteeritav ja et MATLAB küttemudeli õpetamine oli ebatõhusalt tehtud (väärtus < 80 %). Punane värv märgistab, et tulemus oli äärmiselt ebaõige ja ekstreemumid ilmnesid (väärtus < 0 %). Iseseisev tabel loodi tulemuste tõeväärtuste esitamiseks parameetritega. Antud parameetritel on ainult kaks väärtust: tõene või väär [\(Tabel 3.1.2\)](#page-32-1).

| ž                        | $\bar{z}$ | Epohhid  | Neuronit | Gradient | Sigma    | Eambda  | Eesmärk  | Aeg     | Validatsioonid | <b>RijëN</b> |
|--------------------------|-----------|----------|----------|----------|----------|---------|----------|---------|----------------|--------------|
| $\overline{\phantom{0}}$ | Test 1    | 58,50    | 94,74    | $-3972$  | 63,87    | 93,64   | 90,14    | 43,85   | 94,55          | 93,93        |
| Seeria                   | Test 2    | 92,74    | 88,22    | 85,30    | 94,78    | 93,54   | 85,47    | 42,05   | 94,95          | 37,28        |
|                          | Test 3    | 94,81    | 90,78    | 79,39    | 85,50    | 60,54   | 92,64    | 94,26   | 93,57          | 88,98        |
| $\sim$                   | Test 4    | 92,74    | 87,27    | 92,43    | $-2952$  | 89,88   | 95,30    | 26,84   | 92,23          | 79,23        |
| Seeria                   | Test 5    | 94,81    | 92,29    | 24,92    | 55,63    | 92,33   | 90,43    | 93,95   | 87,28          | $-128,8$     |
|                          | Test 6    | $-57,02$ | 89,12    | 85,35    | 94,63    | 66,29   | 93,74    | 91,69   | 58,76          | 95,38        |
| w                        | Test 7    | 94,80    | 90,32    | 91,97    | 76,34    | 68,56   | 94,82    | 58,11   | 48,30          | $-265,6$     |
| Seeria                   | Test 8    | 92,29    | $-11933$ | 93,59    | 92,21    | 94,83   | 91,85    | 92,88   | 85,04          | 93,78        |
|                          | Test 9    | 86,05    | 94,52    | 92,60    | $-48342$ | $-4878$ | 91,63    | 57,82   | 93,31          | 86,58        |
| 4                        | Test 10   | 93,37    | 63,83    | 90,42    | 54,73    | 78,95   | $-23479$ | $-7542$ | 65,51          | 94,15        |
| Seeria                   | Test 11   | 91,57    | $-42059$ | 62,65    | 16,35    | 93,68   | 90,34    | 95,12   | 40,13          | 93,14        |
|                          | Test 12   | 90,99    | 84,95    | 70,40    | 83,13    | 95,57   | 65,91    | 89,77   | 93,60          | 89,81        |
| LN.                      | Test 13   | 29,08    | 76,04    | 64,96    | 95,06    | 94,70   | 65,12    | 84,59   | 93,69          | $-28950$     |
| Seeria                   | Test 14   | 93,37    | $-54630$ | $-34426$ | 57,76    | 91,25   | 90,05    | 94,68   | 85,40          | 56,96        |
|                          | Test 15   | 91,57    | 94,08    | 93,75    | 75,63    | 93,44   | 95,09    | 93,48   | 62,63          | 43,61        |
| $\mathsf \omega$         | Test 16   | 94,36    | $-4755$  | 45,21    | 84,28    | 87,40   | 84,48    | 90,34   | 91,35          | 7,17         |
| Seeria                   | Test 17   | 92,66    | 94,83    | 92,31    | 93,01    | 85,59   | 95,32    | 94,00   | 92,96          | 90,60        |
|                          | Test 18   | 94,76    | 94,83    | 60,41    | 56,91    | 79,82   | 81,97    | 92,92   | 93,27          | 93,81        |

<span id="page-32-0"></span>Tabel 3.1.1 Arvuliste parameetritega katsete tulemused

<span id="page-32-1"></span>Tabel 3.1.2 Tõeväärtuste parameetritega katsete tulemused

| ž        | ž      | Käsurida<br>Näita | Akent<br>Näita |  |
|----------|--------|-------------------|----------------|--|
|          | Test 1 | 94,34             | 93,36          |  |
| Seeria 1 | Test 2 | 88,97             | 60,70          |  |
|          | Test 3 | 94,67             | 91,62          |  |

Tabelite väärtused olid hajutatud ja katsete tulemused ei väljendanud mitte mingisugust tendentsi. Järeldatakse, et MATLAB küttemudel oli pidevalt üleõpetatud (ingl. *overtrained*). Selle järelduseni jõuti kolme leiu tõttu. Esiteks leiti neuronite arvu muutumisel, et seeria nr. 6 neuronite arvudega [12 6] annab väga hea tulemuse, kuigi ühel katsel ilmnes ekstreemumväärtus. Teiseks leiti MATLAB küttemudeli õpetamise aja muutmisel, et seeria nr. 6 aeg väärtusega 30 sekundit andis stabiilselt hea tulemuse.

Kolmandaks MATLAB küttemudeli reageerimine parameetrite väärtuste muutumisele ja muutuste tendents ei olnud arusaadavad.

Vaatamata sellele, et hindamise kriteerium näitab katsete täpsust, ei illustreeri see, kas MATLAB küttemudel on üleõpetatud või mitte. Üleõpetamise tagajärjeks on MATLAB küttemudeli liigne sobitamine (ingl. *overfitting*). Liigne sobitamine on nähtus, mille puhul MATLAB küttemudel kirjeldab täielikult andmeid kasutatud MATLAB küttemudeli õpetamiseks, aga kirjeldab halvasti andmeid kasutatud MATLAB küttemudeli katsetamiseks. Seda põhjustab asjaolu, et õpetamise ajal MATLAB küttemudel leiab juhuslikud käitumise mustrid andmetes ja MATLAB küttemudel õpib kasutatud andmete jaoks liiga täpselt. Teisisõnu MATLAB küttemudel mäletab suurt hulka kõiki võimalikke mustreid, eristatavate tunnuste õpetamise asemel. [Joonis 3.1.1](#page-33-1) on toodud graafiline näidis alaõpetatud, optimaalsest ja üleõpetatud MATLAB küttemudelitest. Graafikul MATLAB küttemudelid on näidatud kõveraga õpetamiseks kasutatud andmepunktide vahel. Selle probleemi lahendused põhinevad modelleerimise meetodil ja manuaalsel teostamisel, algoritm vajab teistsugust lähenemist. On soovitatav neuronite ja epohhide arvule seada juba alguses kindel väärtus, kuna need on kõige olulisemad parameetrid MATLAB küttemudeli õpetamisel ja see lahendab üleõpetamise probleemi. [20] [21] [22] Järgnevalt on kirjeldatud oluliste parameetrite valikut.

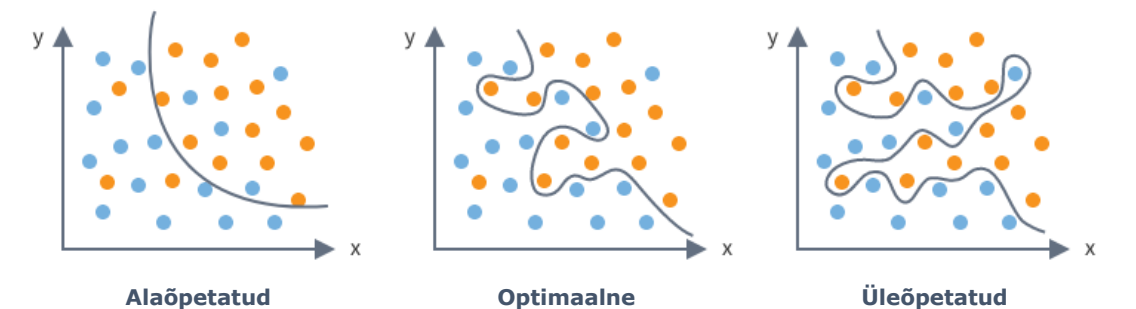

<span id="page-33-1"></span>Joonis 3.1.1 Graafiline näidis alaõpetatud, optimaalsest ja üleõpetatud MATLAB küttemudelitest [23]

### <span id="page-33-0"></span>**3.1.1 Oluliste parameetrite ja nende piiride valik**

Kui eesmärgiks on mõõta MATLAB küttemudeli täpsuse järjepidevust, siis kõigi kolme katse tulemused ühes seerias peavad olema arvesse võetud. Siiski püstitatud eesmärk oli leida võimalikult hea tulemusega MATLAB küttemudel ja seetõttu on analüüsimiseks parem kasutada ühe katse kõige parema tulemusega seeriat.

Manuaalsed katsetamised näitasid, et MATLAB küttemudel oli täpseim, kui neuronite arv esimeses peidetud kihis oli 12 ja teises kuus [\(Tabel 3.1.1;](#page-32-0) *Neuronid*; Sett 6). Ühe katse hindamise kriteeriumiks tuli ekstreemumväärtus ja see näitab halvasti õpetatud MATLAB küttemudelit. Sellegipoolest näitasid kaks teist katset stabiilselt paremat tulemust ja nende hindamise kriteeriumi väärtus oli parem kui standardsetel katsetel [\(Tabel 2.4.3\)](#page-30-0).

Tulemuste põhjal järeldatakse, et neuronite arvud peavad olema 12 ja kuus. Järeldus kattub ka masinõppe rusikareegliga, mille kohaselt tuleb neuronite arv määrata sõltuvalt sisendite arvust: esimese peidetud kihi neuronite arv peab olema kaks kolmandikku sisendite arvust ja teise peidetud kihi neuronite arv peab olema üks kolmandik sisendite arvust. [24] Uuritud MATLAB küttemudelis oli 17 sisendit. Seega peab reegli kohaselt olema neuronite arv võrdne vektoriga [12 6]. Vektor [12 6] tähendab, et esimeses peidetud kihis on 12 neuronit ja teises peidetud kihis on kuus neuronit. Korrektse neuronite arvu määramisel on hindamise kriteeriumi ekstreemumite ilmnemine välditud ja MATLAB küttemudelite stabiilsus tõuseb.

Suure epohhide arvu valimisel tehti viga. Eksperimentaalsel analüüsil leiti, et madala epohhide arvuga MATLAB küttemudel, milles on umbes 350 epohhi [\(Tabel 3.1.1;](#page-32-0) *Aeg*; Sett 6), annab parema tulemuse, kui kõrgema epohhide arvuga MATLAB küttemudel, milles on umbes 3500 epohhi [\(Tabel 3.1.1;](#page-32-0) *Aeg*; Sett 1, 2). Kui MATLAB küttemudel teeb iteratsioone 3500 epohhile, tekib tootlikkuse stabilisatsioon 500 ja 1300 epohhi vahel ning pärast 1300 epohhi hakkab tootlikkus veel langema [\(Joonis 3.1.2\)](#page-35-0). Sellel joonisel on üleõpetamise algus näidatud purpurse ringina. Ringi sees olev kõvera osa näitab, et MATLAB küttemudel hakkas andmeid meelde jätma, aga selle asemel pidi MATLAB küttemudel andmetest õppima. MATLAB küttemudel jäi kinni lokaalse optimumi juures selle asemel, et leida globaalset. See põhjustas pidevat üleõpetamist ja MATLAB küttemudel omab 30-sekundilise õpetamise ajaga [\(Tabel 3.1.1;](#page-32-0) *Aeg*; Sett 6) omab alati hea tulemuse ning leiab globaalset lahendust. alati hea tulemuse ning leiab globaalse lahenduse. 350 epohhi ei ole piisav üleõpetamise põhjustamiseks selle MATLAB küttemudeli andmetega [\(Joonis 3.1.3\)](#page-35-1).

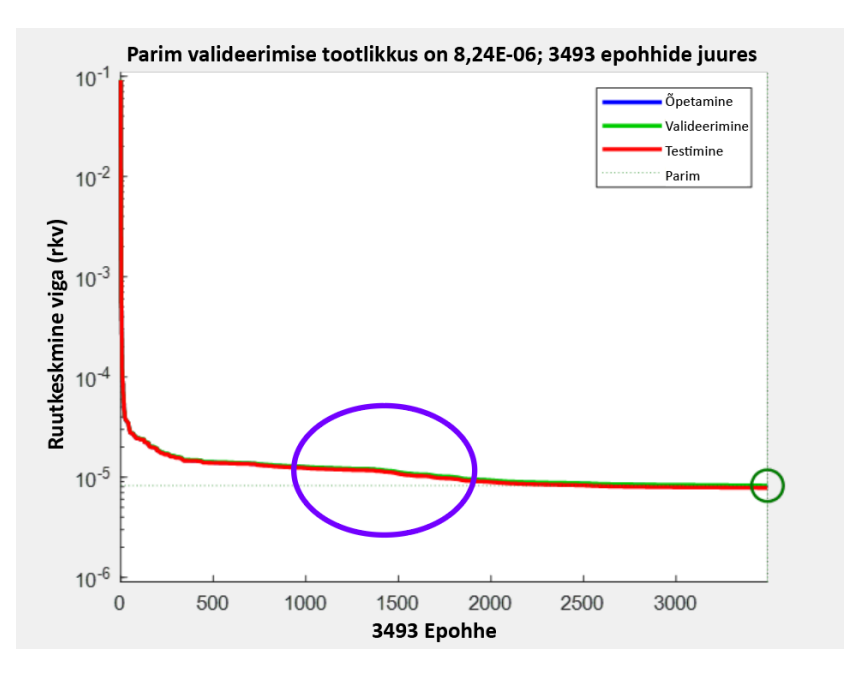

<span id="page-35-0"></span>Joonis 3.1.2 MATLAB küttemudeli tootlikkus standardsete parameetritega 3493 epohhi puhul

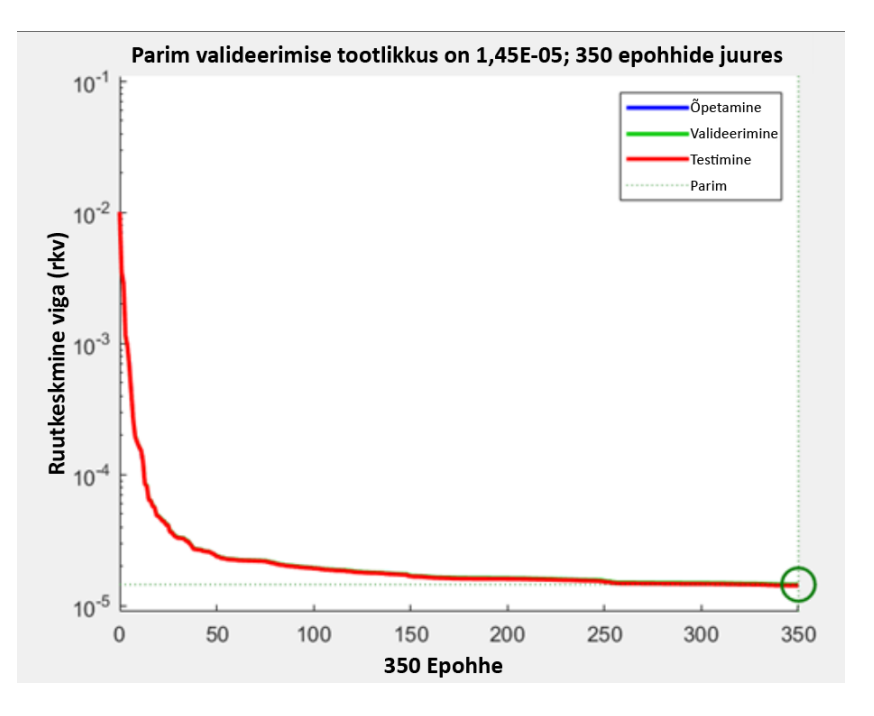

<span id="page-35-1"></span>Joonis 3.1.3 MATLAB küttemudeli tootlikkus standardsete parameetritega kuni 350 epohhi puhul

## <span id="page-36-0"></span>**3.2 Uuendatud manuaalse algoritmi esitamine**

Uuringu ajal leiti kaks olulisemat parameetrit, mis omavad kõrgemat mõju MATLAB küttemudeli õpetamisele: epohhide arv ja neuronite arv. Otsustati, et neile peavad olema määratud kindlad väärtused ja neid ei tohi muuta eesmärgiga optimeerida MATLAB küttemudelit. Põhiline erinevus lõpliku algoritmi ja katsete jaoks kasutatud algoritmi vahel [\(Joonis 2.2.1\)](#page-25-0) on see, et neile kahele parameetrile määrati täpsed väärtused MATLAB küttemudeli andmete alusel. Neuronite arv oli asetatud MÕ rusikareegli põhjal ja epohhide arvu limiteeriti üleõpetamise elimineerimiseks [25]. Optimeerimise algoritmi teised osad jäid samadeks [\(Joonis 3.2.1\)](#page-37-0). Epohhide arv peab olema leitud järgmiste sammudega:

- 1. Pikk test on tehtud, kus epohhide arv on asetatud suurele väärtusele, näiteks 5000 epohhi.
- 2. Mitmekordne MATLAB küttemudeli õpetamine, kuni saadakse halb täpsuse tulemus ja epohhide väärtus õpetamisel on suurem kui 1000.
- 3. Leia üleõpetamise alguspunkt [\(Joonis](#page-38-1) 3.2.2), salvesta väärtus maksimumina.
- 4. Jaga väärtus kahega ja näita saadud punkt graafikul.
- 5. Kasuta saadud punkt epohhide väärtusena MATLAB küttemudeli õpetamiseks.

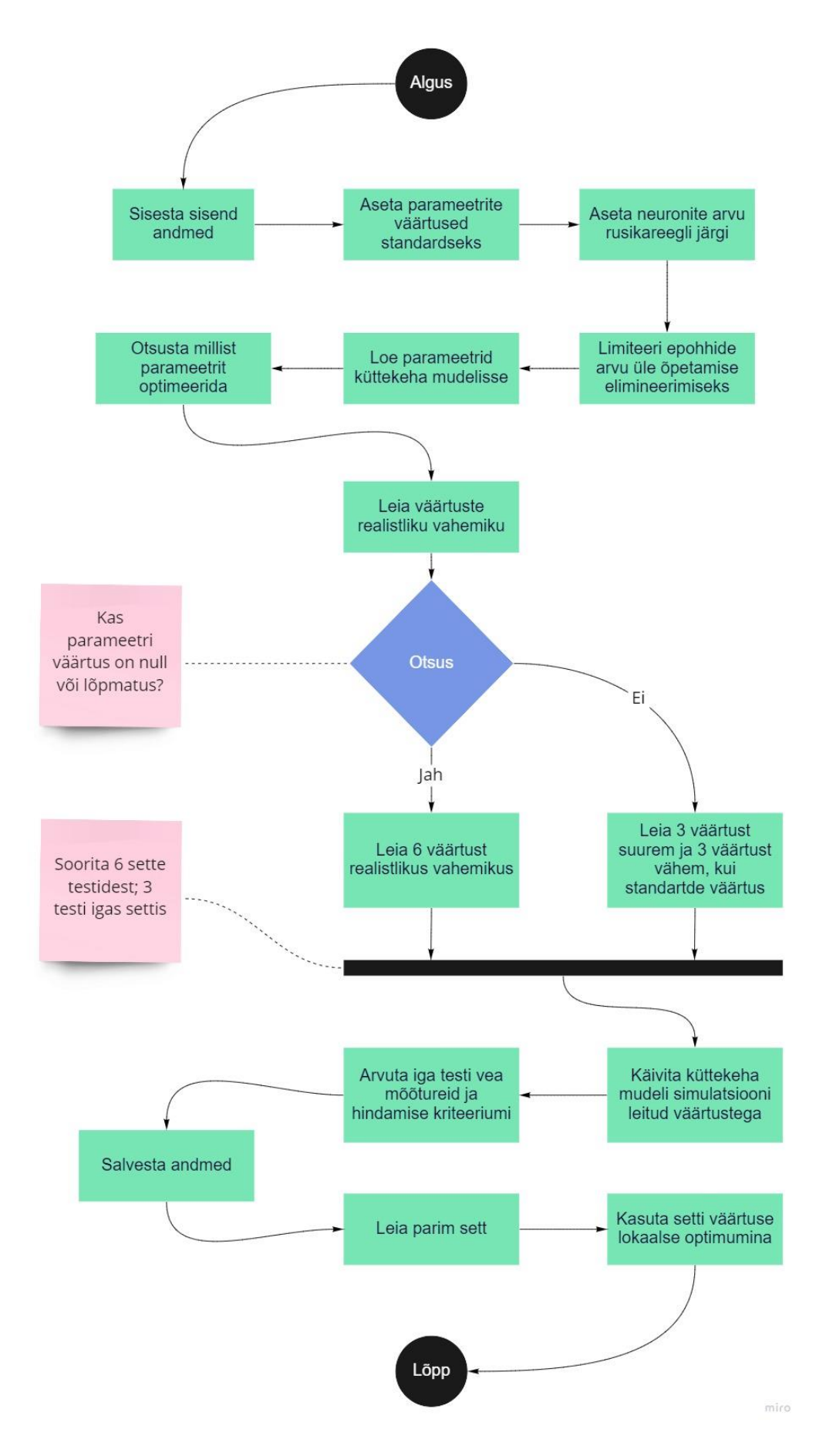

<span id="page-37-0"></span>Joonis 3.2.1 Uuendatud optimeerimise algoritmi UML diagramm

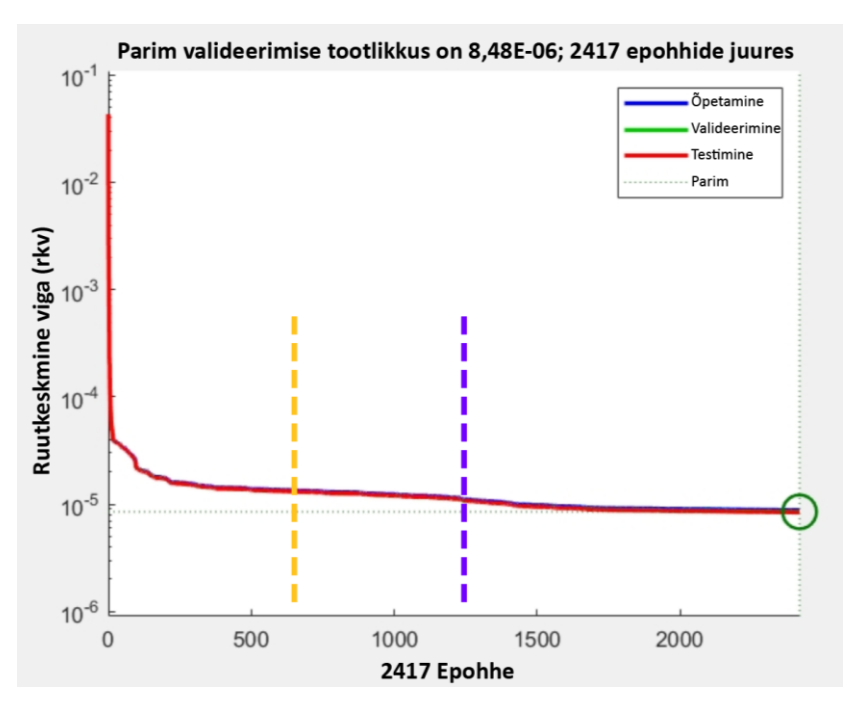

<span id="page-38-1"></span>Joonis 3.2.2 MATLAB küttemudeli tootlikkus standardsete parameetritega ja neuronite arv on määratud vektoriga [12 6]

[Joonis 3.2.2](#page-38-1) on üleõpetamise algus näidatud purpurse punktiirjoonena ja valitud epohhide väärtus näidatud oranži punktiirjoonena. Epohhide arvu jagamine kahega on ohutum otsus. See punkt on kaugel üleõpetamisest, mis algab umbes 1250. epohhi juures ja samuti kaugel alaõpetamisest, mis võib juhtuda alla 200 epohhi puhul. Järelikult peab üleõpetamise probleemi lahendamiseks epohhide arv antud MATLAB küttemudeli puhul olema 625.

# <span id="page-38-0"></span>**3.3 Optimeeritud MATLAB küttemudeli katsete ja standardse MATLAB küttemudeli katsete tootlikkuse võrdlemine**

Alapeatükkis [3.1](#page-31-1) on kirjeldatud, et epohhe ja neuroneid peab olema täpne arv. Antud põhimõtet järgides, oli optimeeritud MATLAB küttemudelil üldiselt paremad tulemused, kui standardsetel katsetel [\(Tabel 3.3.1\)](#page-39-1). Võrreldes standardsete katsetega oli optimeeritud MATLAB küttemudeli katsete hindamise kriteeriumi keskmine 2,87 % võrra parem, miinimum 31,64 % võrra parem ja maksimum 1,43 % võrra halvem. Need

tulemused on vaieldamatud tõendid MATLAB küttemudeli optimeerimise edukusest, täpsuse suurendamisest ja stabiilsuse kasvamisest.

| <b>Arvutused</b>                    | Min.<br>väärtus | Maks.<br>väärtus | Kesk.<br>väärtus |
|-------------------------------------|-----------------|------------------|------------------|
| Katsed optimeeritud parameetritega: |                 |                  |                  |
| Hindamise kriteerium [%]            | 90,14           | 93,38            | 92,03            |
| Katsed standardsete parameetritega: |                 |                  |                  |
| Hindamise kriteerium [%]            | 58,50           | 94,81            | 89,16            |

<span id="page-39-1"></span>Tabel 3.3.1 Optimeeritud MATLAB küttemudeli tulemuste võrdlemine standardse MATLAB küttemudeli tulemustega

Optimeerimine lõpetas MATLAB küttemudeli üleõpetamise ja tegi MATLAB küttemudeli töökindlaks. Standardse MATLAB küttemudeliga võrreldes olid optimeeritud MATLAB küttemudelil järjekindlad tulemused, kuna MATLAB küttemudeli hindamise kriteeriumi keskmine ja miinimum väärtus suurenesid ja stabiliseerusid. Kasutatud algoritmi põhjal on hea edaspidi MATLAB küttemudeli teisi parameetreid optimeerida.

Manuaalne kohandamine töötas hästi ning optimeerimise eesmärk on täidetud, kuigi optimumini veel ei jõutud. MATLAB küttemudeli võimalikuks edasiseks optimeerimiseks on mõistlik kasutada automatiseeritud algoritmi, et vähendada inimtööjõudu ja leida täpsemad väärtused iga parameetri kohta. Peatükkis [3.4](#page-39-0) on kirjeldatud parameetrite automatiseeritud kohandamistega algoritm.

## <span id="page-39-0"></span>**3.4 Automatiseeritud algoritmi esitus**

Aja kokkuhoidmiseks, vähema inimtööjõu kasutamiseks ja töö lihtsustamiseks kasutatakse tulevikus automatiseeritud algoritmi. Manuaalse parameetrite optimeerimise tulemusena suurenes täpsus ainult keskmisel ja miinimumil ning täpsus vähenes hindamise kriteeriumi maksimumil. Uus meetod, mis baseerub automatiseeritud algoritmi kasutamisel, on esitatud MATLAB küttemudeli edasiseks optimeerimiseks. Algoritmi protsessidest arusaamise lihtsustamiseks loodi UML diagramm [\(Joonis 3.4.1\)](#page-40-0) Antud diagramm loodi põhjalikult, et see oleks pseudokood tuleviku koodi kirjutamisel MATLAB keskkonnas.

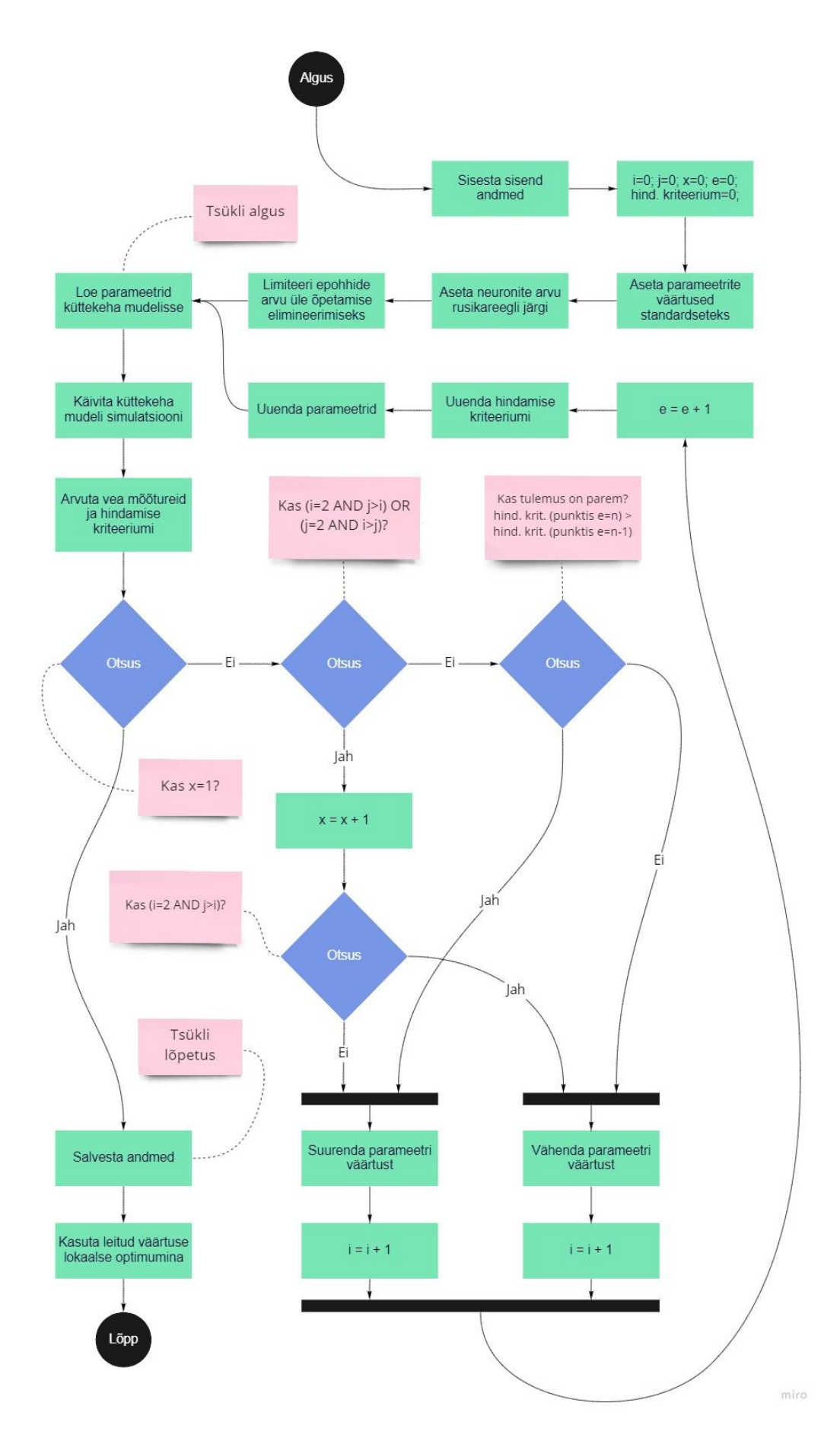

<span id="page-40-0"></span>Joonis 3.4.1 Automatiseeritud kohanemistega optimeerimise algoritmi UML diagramm

Automaatselt parameetreid valiv algoritm loodi viimase algoritmi alusel ja UML diagrammi abil. Järgnevalt on kirjeldatud automatiseeritud optimeerimist ühe parameetri kaupa. Algoritmi alguses sisestati sisendandmed MATLAB küttemudelisse, deklareeriti vajalikud muutujad ja parameetrite väärtused muudetakse standardseteks. Seejärel määrati neuronite arv vastavalt nn. rusikareeglile ja limiteeriti epohhide arv üleõpetamise elimineerimiseks. Siis loeti vajalikud parameetrite väärtused küttekeha MATLAB küttemudelisse, selleks et MATLAB küttemudel saaks neid kasutada ja õpetada MATLAB küttemudelit õiget pidi. MATLAB keskkonnas kompileeriti MATLAB küttemudeli simulatsioon. Järgnevalt arvutati veamõõdikud ja õpetatud MATLAB küttemudeli hindamise kriteerium. Edasi oli vaja võrrelda, kas x on võrdne ühega, mis põhimõtteliselt vastab küsimusele, kas parameeter on juba optimeeritud või mitte. Kui jah, siis algoritm salvestas saadud andmed, asetas leitud väärtuse lokaalse optimumina ja lõpetas algoritmi. Kui ei, siis järgmise sammuna oli vaja võrrelda, kas "*(i=2 AND j>i) OR (j=2 AND i>j)*?", mis illustreerib momenti, millal parameetri väärtus oli suurendatud / vähendatud mitu korda ja vähendatud / suurendatud juba kaks korda. See juhtub üks samm enne (n-1) optimeeritud väärtuse jõudmist. See võib juhtuda, kui algoritm hakkas suurendama väärtust pidevalt, jõudis väärtuse maksimumini, kus täpsus lõpetas tõusmise, ja seejärel tegi algoritm veel kaks optimeerimise katset, et olla kindel lokaalse optimumi leidmises.

Kui jah, siis muutuja *x* väärtust suurendatakse ühe võrra, et näidata MATLAB küttemudeli optimeerimist. Järgnevalt algoritm küsib, kas "(*i=2 AND j>i)*?", mis tähendab kas algoritm suurendas pidevalt väärtust või vähendas seda. Sellest sõltub edaspidi, kas viimases etapis väärtus tõuseb või langeb. Kui vastus küsimusele "(*i*=2 *AND j>i) OR (j=2 AND i>j)*?" on negatiivne, siis on vaja võrrelda, kas MATLAB küttemudeli tulemus on parem, kui eelmisel korral, ja selle alusel langetada otsus, kas suurendada või vähendada parameetri väärtust. Kui algoritm on alustanud esimest tsüklit ja võrdlemiseks andmed puuduvad, siis algoritm suurendab parameetri väärtust. Väärtuse suurendamise / vähendamise järel suurendatakse muutuja *i* / *j* väärtust ühe võrra, et näidata suurendamiste / vähendamiste iteratsioonide arvu. Samamoodi, muutuja *e* näitab hindamise kriteeriumi arvutamise iteratsiooni ja suureneb ühe võrra, kui see on arvutatud. Seejärel uuendatakse hindamise kriteeriumit ja parameetri väärtust ning tsükkel kordub. Tsüklit korratakse kuni optimumi leidmiseni.

Kirjeldatud algoritm on pakutakse välja automatiseeritud optimeerimiseks tuleviku tööde jaoks. Limiteeritud bakalaureuse lõputöö mahu ja ajakava tõttu on see tulevaste uurimistööde probleemiks.

## <span id="page-42-0"></span>**KOKKUVÕTE**

Käesoleva lõputöö raames uuriti Tallinna Tehnikaülikoolis loodud MATLAB tehisnärvivõrgu MATLAB küttemudelit ning optimeeriti selle mudeli õppimisparameetreid, et tõsta MATLAB küttemudeli täpsust. MATLAB küttemudeli sisendandmetena kasutati IDA-ICE mudeli simulatsiooni abil sünteesitud andmeid. Tallinna Tehnikaülikoolis loodud MATLAB küttemudel kasutas parameetrite standardseid väärtuseid tehisnärvivõrgu õpetamiseks. Teste sooritades uuriti õppimisparameetrite mõju MATLAB küttemudeli täpsusele. Katsete tegemisel kasutati erinevate parameetrite väärtuseid mõjust piltliku ülevaate saamiseks. Katsete hindamiseks võeti kasutusele neli veamõõdikut. Õpetatud MATLAB küttemudeli hindamise lihtsustamiseks koostati uudne valem, mis võimaldab nelja mõõdiku väärtuse abil arvutada ühe väärtuse, mida saab kasutada optimaalsuse kriteeriumina algoritmi töö hindamisel. MATLAB küttemudeli optimeerimise hindamiseks on vajalik varesemalt mainitud hindamise kriteerium. Ilma optimaalsuse kriteeriumita ei ole võimalik sooritada matemaatilist optimeerimist.

Parameetrite mõju hindamiseks ja katsete läbiviimiseks eelistati manuaalset algoritmi, kuna automatiseeritud algoritmi võimalused on piiratud. Optimeerimise jaoks ja katse sammude jälgimiseks loodi manuaalne algoritm. Kõigi 11 parameetrite mõju uuriti katsete tegemisel eesmärgiga leida olulisi parameetreid ja nende piir. Oluliste parameetrite leidmine oli vajalik MATLAB küttemudeli parameetrite õige seadistuse tagamiseks. Iga parameetri kohta valiti kuus väärtust ning iga väärtusega viidi läbi kolm MATLAB küttemudeli õppimise katsetet ehk kokku 18 katsetet iga parameetri kohta. Hindamaks parameetrite mõju MATLAB küttemudeli täpsusele kasutati eelnevalt koostatud hindamise kriteeriumi valemit ja saadud MATLAB küttemudeli täpsust võrreldi standardse MATLAB küttemudeliga.

Katsete tulemustel ei olnud näha mõnesid mustreid, mis pidid olema kohe nähtavad. Peale selle leiti õpetamise ajaparameetri mõju uurimisel, et kõige lühema ajaga katsetel olid parimad tulemused. Järelikult oli MATLAB küttemudel juba väikese epohhide arvuga piisavalt õpetatud ning teiste katsete tegemine tekitas pidevat üleõpetamist. Katsete tegemisel leiti kaks kõige olulisemat parameetrit: *neuronite arv* ja *epohhide arv*. Seega oli vaja lahendada üleõpetamisega seotud probleem enne optimeeritud parameetrite väärtuste otsimist ja selleks oli vajalik määrata kahele tõhusamale parameetrile täpsed väärtused. Tänu sellele parandati ka manuaalse optimeerimise algoritmi, mille alusel sooritati uued katsed. Katsete tulemused näitasid, et MATLAB küttemudel sai optimeeritud: kõikide katsete hindamise kriteeriumi keskmine väärtus oli võrreldes

43

standardse MATLAB küttemudeliga tõusnud 2,87 % võrra, mis näitas MATLAB küttemudeli täpsuse paranemist; hindamise kriteeriumi miinimumväärtus oli tõusnud 31,64 % võrra, mis illustreeris MATLAB küttemudeli stabiliseerumist.

Edasiseks plaaniks on MATLAB küttemudeli optimeerimise täiustamine, kuna käesoleva töö raames ei olnud see eesmärgiks ja aeg bakalaureuse töö kirjutamiseks oli piiratud. Optimeerimise aja lühendamiseks ja inimtööjõu vähendamiseks koostati automatiseeritud algoritm, mida võib kasutada tulevastes töödes. Lõputöös püstitatud eesmärgid ja ülesanded täideti ning vajalik töö viidi lõpuni. Loodi optimeerimise algoritm, MATLAB küttemudeli optimeerimine sooritati edukalt ning tehisnärvivõrgu MATLAB küttemudeli täpsus tõusis.

## <span id="page-44-0"></span>**KASUTATUD KIRJANDUSE LOETELU**

- [1] Directive (EU) 2018/844 of the European Parliament and of the Council of 30 May 2018 amending Directive 2010/31/EU on the energy performance of buildings and Directive 2012/27/EU on energy efficiency (Text with EEA relevance), kd OJ L. 2018. Vaadatud: märts 15, 2021. [Online]. Available at: http://data.europa.eu/eli/dir/2018/844/oj/eng
- [2] A. Foucquier, S. Robert, F. Suard, L. Stéphan, ja A. Jay, "State of the art in building modelling and energy performances prediction: A review", Renewable and Sustainable Energy Reviews, kd 23, lk 272–288, juuli 2013, doi: 10.1016/j.rser.2013.03.004.
- [3] "Progress on energy efficiency in Europe European Environment Agency". https://www.eea.europa.eu/data-and-maps/indicators/progress-on-energyefficiency-in-europe-3/assessment (vaadatud märts 15, 2021).
- [4] C. A. Balaras, A. G. Gaglia, E. Georgopoulou, S. Mirasgedis, Y. Sarafidis, ja D. P. Lalas, "European residential buildings and empirical assessment of the Hellenic building stock, energy consumption, emissions and potential energy savings", Building and Environment, kd 42, nr 3, lk 1298–1314, märts 2007, doi: 10.1016/j.buildenv.2005.11.001.
- [5] A. Afram, F. Janabi-Sharifi, A. S. Fung, ja K. Raahemifar, "Artificial neural network (ANN) based model predictive control (MPC) and optimization of HVAC systems: A state of the art review and case study of a residential HVAC system", Energy and Buildings, kd 141, lk 96–113, apr 2017, doi: 10.1016/j.enbuild.2017.02.012.
- [6] A. Mosavi, M. Salimi, S. Faizollahzadeh Ardabili, T. Rabczuk, S. Shamshirband, ja A. R. Varkonyi-Koczy, "State of the Art of Machine Learning Models in Energy Systems, a Systematic Review", Energies, kd 12, nr 7, Art. nr 7, jaan 2019, doi: 10.3390/en12071301.
- [7] C. Avendaño-Vera, A. Martinez-Soto, ja V. Marincioni, "Determination of optimal thermal inertia of building materials for housing in different Chilean climate zones", Renewable and Sustainable Energy Reviews, kd 131, lk 110031, okt 2020, doi: 10.1016/j.rser.2020.110031.
- [8] "Machine Learning", Coursera. https://www.coursera.org/learn/machinelearning? (vaadatud mai 12, 2021).
- [9] "Machine Learning with MATLAB". https://se.mathworks.com/solutions/machine-learning.html (vaadatud mai 12, 2021).
- [10] "Levenberg-Marquardt backpropagation MATLAB trainlm MathWorks Nordic". https://se.mathworks.com/help/deeplearning/ref/trainlm.html?searchHighlight =trainlm&s\_tid=srchtitle (vaadatud mai 12, 2021).
- [11] "Bayesian regularization backpropagation MATLAB trainbr MathWorks Nordic". https://se.mathworks.com/help/deeplearning/ref/trainbr.html?searchHighlight =trainbr%20&s\_tid=srchtitle (vaadatud mai 12, 2021).
- [12] "Scaled conjugate gradient backpropagation MATLAB trainscg MathWorks Nordic".

https://se.mathworks.com/help/deeplearning/ref/trainscg.html?s\_tid=doc\_ta (vaadatud mai 12, 2021).

- [13] "Fit Data with a Shallow Neural Network MATLAB & Simulink". https://www.mathworks.com/help/deeplearning/gs/fit-data-with-a-neuralnetwork.html (vaadatud märts 15, 2021).
- [14] "bp-matlab.pdf". Vaadatud: apr 26, 2021. [Online]. Available at: http://www.inf.ufrgs.br/~engel/data/media/file/RNSF/bp-matlab.pdf
- [15] "Scaled conjugate gradient backpropagation MATLAB trainscg". https://www.mathworks.com/help/deeplearning/ref/trainscg.html?searchHighli ght=trainscg&s\_tid=srchtitle (vaadatud märts 15, 2021).
- [16] "Home occupancy simulator". https://www.proccs.org/ (vaadatud apr 04, 2021).
- [17]  $\ldots$  Can someone recommend what is the best percent of divided the training data and testing data in neural network 75:25 or 80:20 or 90:10 ?", ResearchGate. https://www.researchgate.net/post/can\_someone\_recommend\_what\_is\_the\_b est percent of divided the training data and testing data in neural networ k\_7525\_or\_8020\_or\_9010 (vaadatud mai 12, 2021).
- [18] "RMSE: Root Mean Square Error", Statistics How To. https://www.statisticshowto.com/probability-and-statistics/regressionanalysis/rmse-root-mean-square-error/ (vaadatud apr 09, 2021).
- [19] x-engineer.org, "On-off control system x-engineer.org". https://xengineer.org/graduate-engineering/signals-systems/control-systems/on-offcontrol-system/ (vaadatud mai 02, 2021).
- [20] "OVERFITTING | Definition of OVERFITTING by Oxford Dictionary on Lexico.com also meaning of OVERFITTING", Lexico Dictionaries | English. https://www.lexico.com/definition/overfitting (vaadatud mai 02, 2021).
- [21] J. Brownlee, "How to Identify Overfitting Machine Learning Models in Scikit-Learn", Machine Learning Mastery, nov 10, 2020. https://machinelearningmastery.com/overfitting-machine-learning-models/ (vaadatud mai 02, 2021).
- [22] "How to Succeed with Machine Learning Reality AI". https://reality.ai/how-tosucceed-with-machine-learning/ (vaadatud mai 02, 2021).
- [23] "Переобучение (Overtraining) · Loginom Wiki". https://wiki.loginom.ru/articles/overtraining.html (vaadatud mai 09, 2021).
- [24] "What is the best number of neurons in a hidden layer in Neural Network Training Toolbox in Matlab?", ResearchGate. https://www.researchgate.net/post/What-is-the-best-number-of-neurons-in-ahidden-layer-in-Neural-Network-Training-Toolbox-in-Matlab (vaadatud mai 09, 2021).
- [25] J. Brownlee, "A Gentle Introduction to Early Stopping to Avoid Overtraining Neural Networks", Machine Learning Mastery, dets 06, 2018. https://machinelearningmastery.com/early-stopping-to-avoid-overtrainingneural-network-models/ (vaadatud mai 10, 2021).

# <span id="page-46-0"></span>**LISA 1. MATLAB küttemudeli õpetamise**

## **eksperimentaalsed tulemused**

| Vea<br>mõõdik | <b>RMSE_T</b><br>[°C] | <b>RMSE_PWR</b><br>[W] | Err_sim_power<br>[%] | Abs_Acc_test_power<br>[%] |  |  |  |
|---------------|-----------------------|------------------------|----------------------|---------------------------|--|--|--|
| Test 1        | 0,56                  | 255,75                 | $-3,48$              | 98,53                     |  |  |  |
| Test 2        | 2,63                  | 225,03                 | $-2,15$              | 98,86                     |  |  |  |
| Test 3        | 0,56                  | 255,75                 | $-3,48$              | 98,53                     |  |  |  |
| Test 4        | 0,58                  | 290,17                 | $-6,56$              | 98,10                     |  |  |  |
| Test 5        | 0,71                  | 367,48                 | $-8,09$              | 96,96                     |  |  |  |
| Test 6        | 0,56                  | 327,47                 | $-12,69$             | 97,58                     |  |  |  |
| Test 7        | 5,73                  | 505,83                 | 87,51                | 94,24                     |  |  |  |
| Test 8        | 3,48                  | 292,07                 | 13,10                | 98,08                     |  |  |  |
| Test 9        | 2,63                  | 225,03                 | $-2,15$              | 98,86                     |  |  |  |
| Test 10       | 0,56                  | 255,75                 | $-3,48$              | 98,53                     |  |  |  |

Tabel 3.4.1 Katsed standardse parameetrite väärtustega

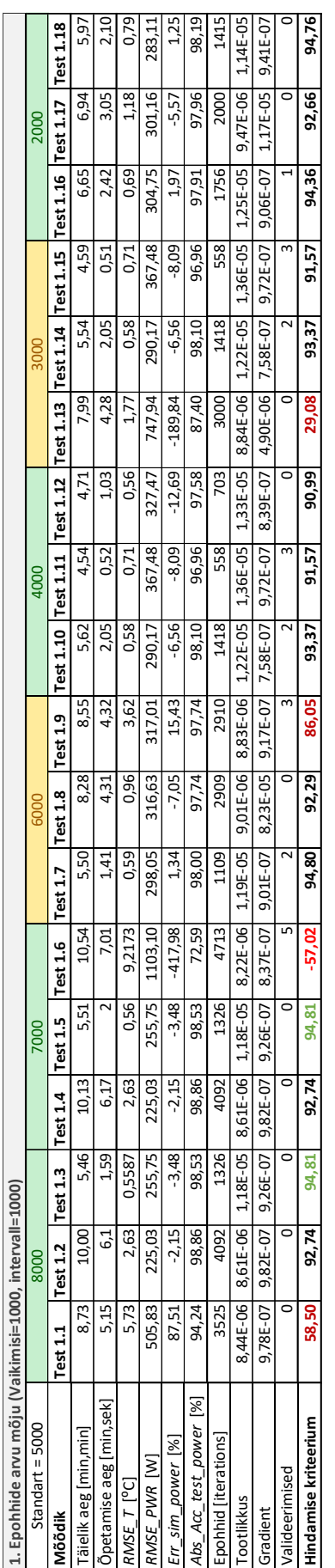

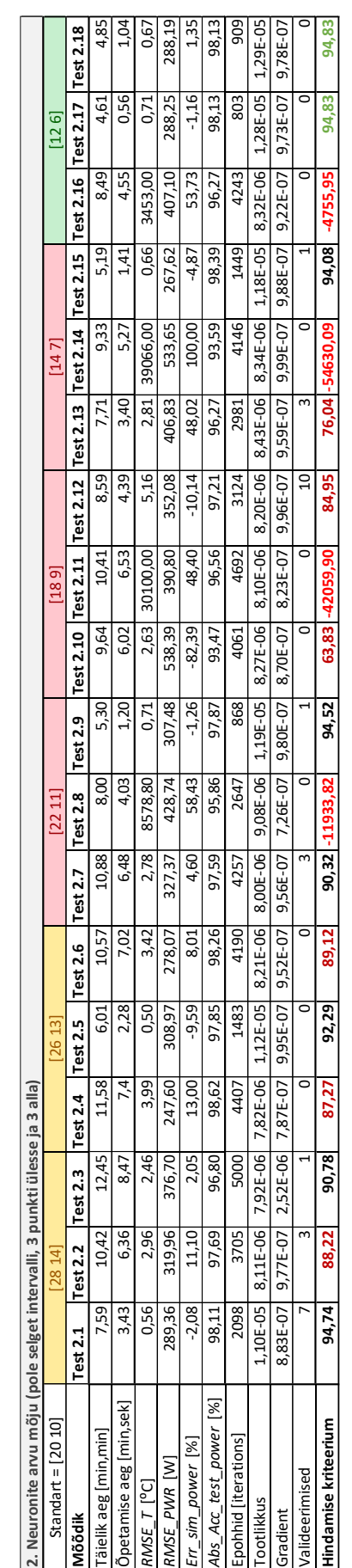

### Tabel 3.4.2 Epohhide arvu mõju; Tabel 3.4.3 Neuronite arvu mõju

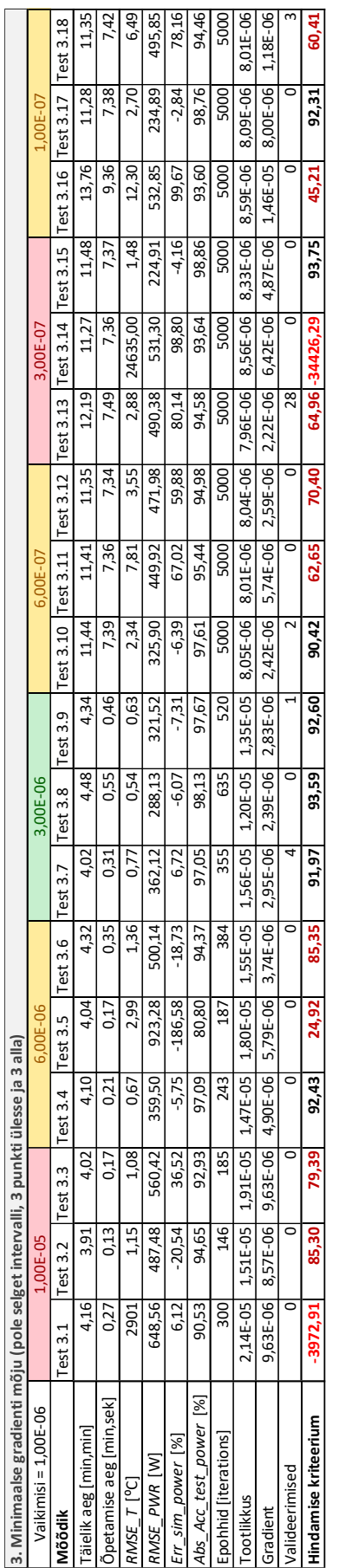

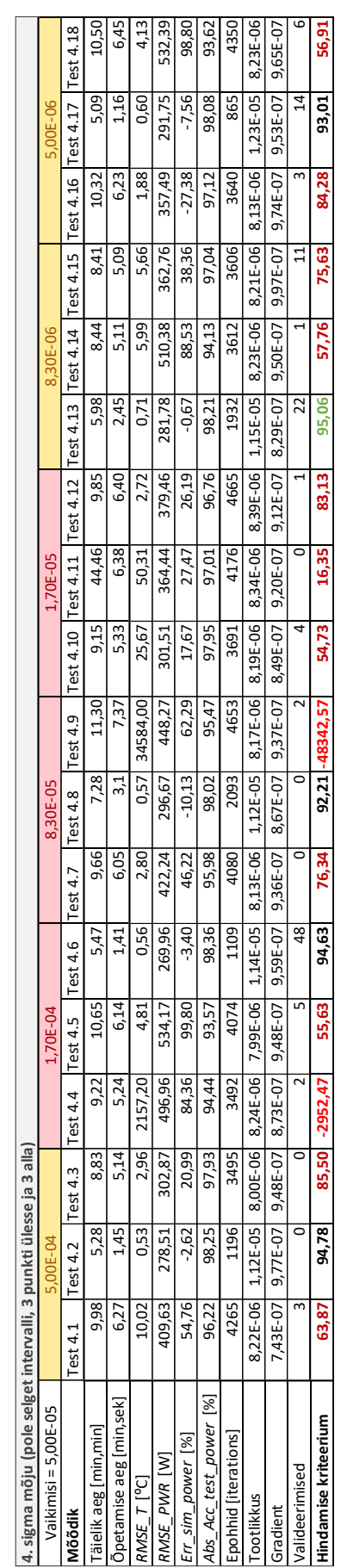

### Tabel 3.4.4 Minimaalse gradienti mõju; Tabel 3.4.5 Sigma mõju

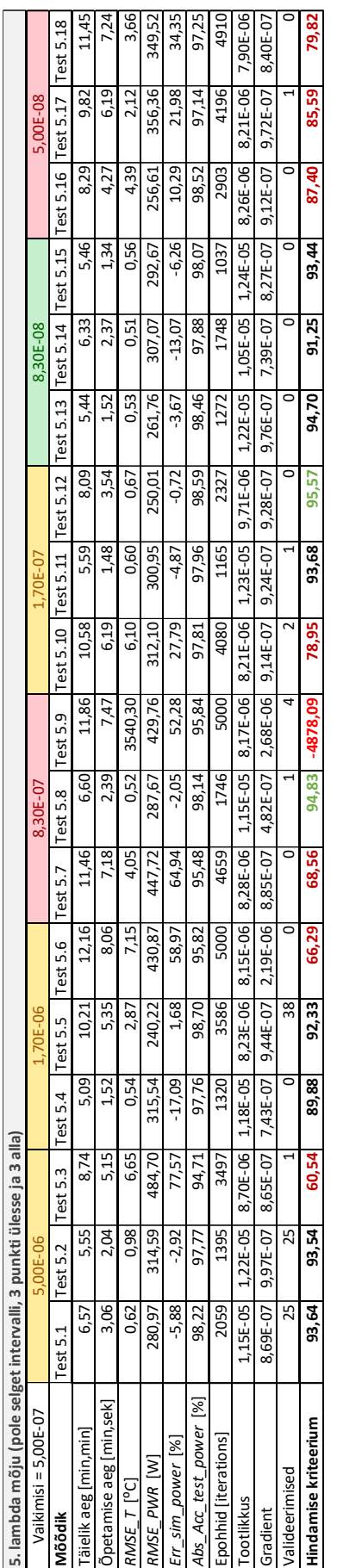

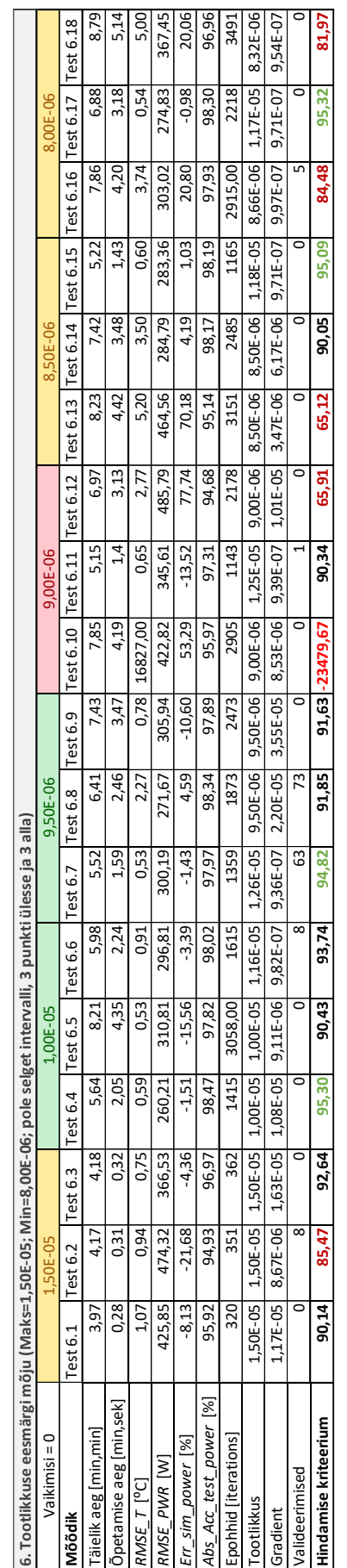

### Tabel 3.4.6 Lambda mõju; Tabel 3.4.7 Tootlikkuse eesmärgi mõju

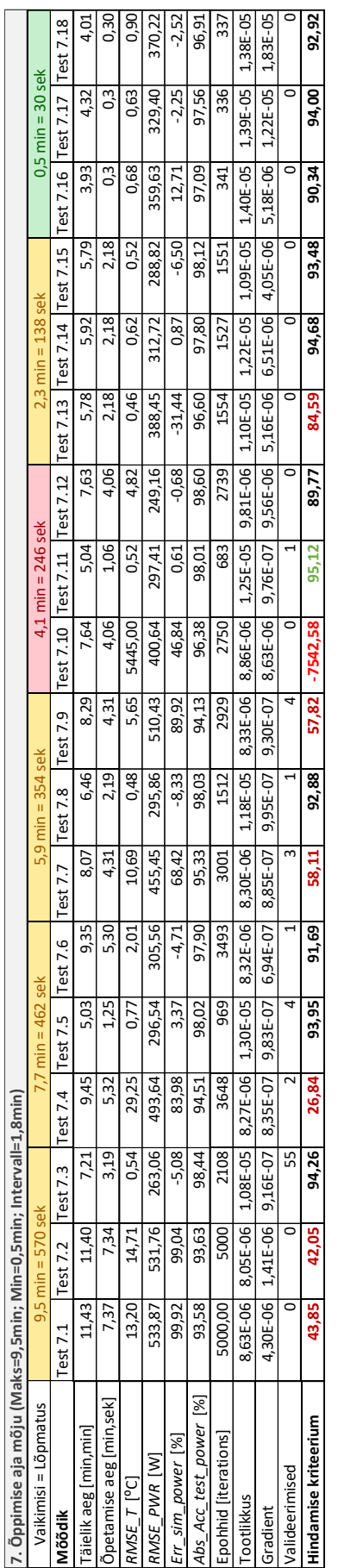

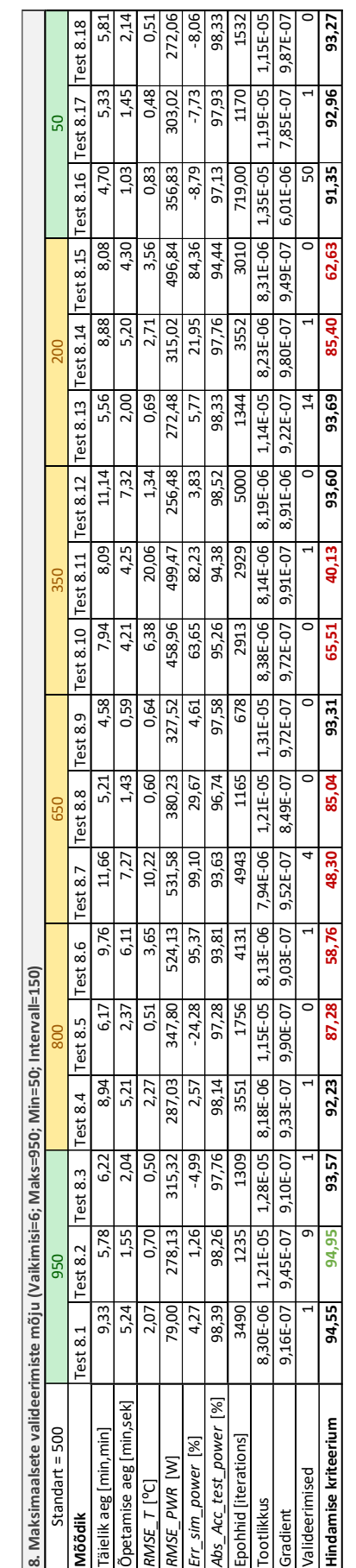

# Tabel 3.4.8 Õppimise aja mõju; Tabel 3.4.9 Maksimaalsete valideerimiste mõju

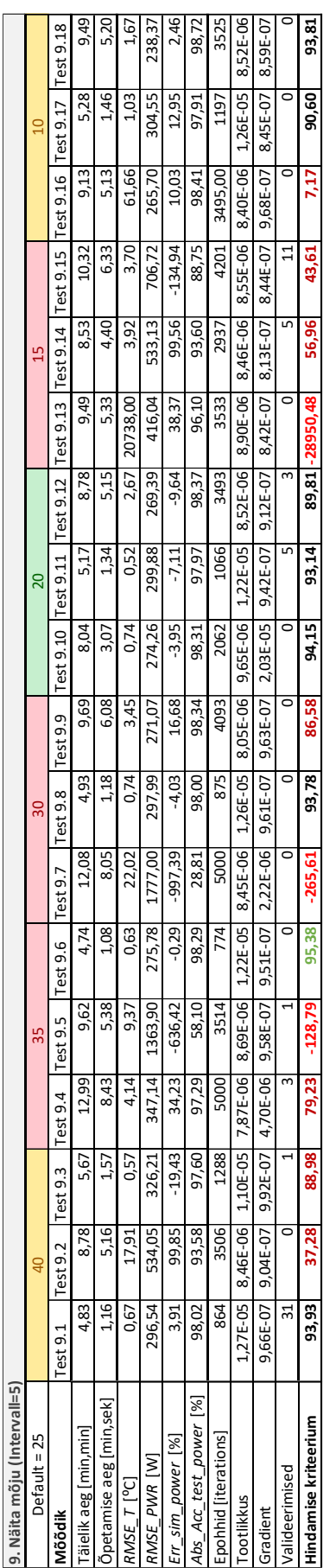

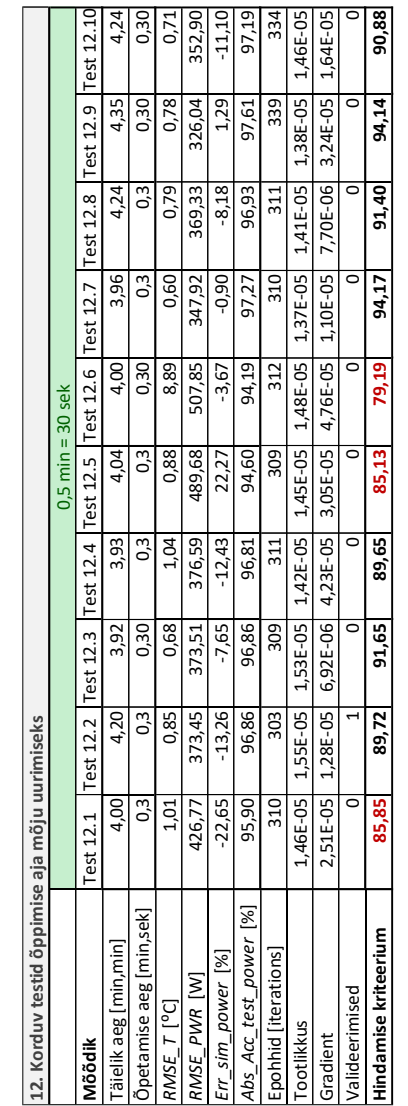

Tabel 3.4.10 Parameetri näita mõju; Tabel 3.4.11 Õppimise aja mõju, aeg = 30 sek

| 10. Näita käsurida mõju (tõeväärtus) |           |           |                  |  |  |  |
|--------------------------------------|-----------|-----------|------------------|--|--|--|
| Vaikimisi = Väär                     | Tõene     |           |                  |  |  |  |
| Mõõdik                               | Test 10.1 | Test 10.2 | <b>Test 10.3</b> |  |  |  |
| Täielik aeg [min, min]               | 4,80      | 5,34      | 6,36             |  |  |  |
| Õpetamise aeg [min,sek]              | 1,17      | 1,5       | 2,37             |  |  |  |
| RMSE $T$ [ <sup>o</sup> C]           | 0,62      | 0,62      | 0,56             |  |  |  |
| RMSE PWR [W]                         | 294,10    | 337,22    | 284,34           |  |  |  |
| Err_sim_power [%]                    | $-2,92$   | $-18,70$  | 2,57             |  |  |  |
| Abs_Acc_test_power [%]               | 98,05     | 97,44     | 98,18            |  |  |  |
| Epohhid [iterations]                 | 878       | 1250      | 1746             |  |  |  |
| Tootlikkus                           | 1,29E-05  | 1,15E-05  | 1,17E-05         |  |  |  |
| Gradient                             | 9,61E-07  | 8,34E-07  | 6,24E-07         |  |  |  |
| Valideerimised                       | 33        |           |                  |  |  |  |
| Hindamise kriteerium                 | 94,34     | 88,97     | 94,67            |  |  |  |

Tabel 3.4.12 Parameetri näita käsurida mõju

Tabel 3.4.13 Parameetri näita akent mõju

| 11. Näita akent mõju (tõeväärtus) |           |           |           |  |  |  |  |
|-----------------------------------|-----------|-----------|-----------|--|--|--|--|
| Vaikimisi = Tõene                 | Väär      |           |           |  |  |  |  |
| Mõõdik                            | Test 11.1 | Test 11.2 | Test 11.3 |  |  |  |  |
| Täielik aeg [min,min]             | 5,01      | 7,69      | 10,76     |  |  |  |  |
| Õpetamise aeg [min,sek]           |           |           |           |  |  |  |  |
| $RMSE_T$ [°C]                     | 0,54      | 22,60     | 2,46      |  |  |  |  |
| RMSE PWR [W]                      | 315,52    | 331,65    | 238,64    |  |  |  |  |
| Err_sim_power [%]                 | $-5,52$   | 10,64     | 6,04      |  |  |  |  |
| Abs_Acc_test_power [%]            | 97,76     | 97,52     | 98,72     |  |  |  |  |
| Epohhid [iterations]              |           |           |           |  |  |  |  |
| Tootlikkus                        |           |           |           |  |  |  |  |
| Gradient                          |           |           |           |  |  |  |  |
| Valideerimised                    |           |           |           |  |  |  |  |
| Hindamise kriteerium              | 93,36     | 60,70     | 91,62     |  |  |  |  |

| 13. Parameetrid vaikimisi/standart väärtustega, neuronite arv on [126] |           |           |           |           |           |           |           |           |                  |            |
|------------------------------------------------------------------------|-----------|-----------|-----------|-----------|-----------|-----------|-----------|-----------|------------------|------------|
|                                                                        | [126]     |           |           |           |           |           |           |           |                  |            |
| Mõõdik                                                                 | Test 13.1 | Test 13.2 | Test 13.3 | Test 13.4 | Test 13.5 | Test 13.6 | Test 13.7 | Test 13.8 | Test 13.9        | Test 13.10 |
| Täielik aeg [min,min]                                                  | 8,10      | 5,54      | 4,99      | 4,84      | 4,90      | 4,98      | 6,43      | 4,37      | 7,48             | 5,30       |
| Õpetamise aeg [min,sek]                                                | 3,47      | 1,43      | 1,07      | 1,02      | 1,05      | 1,22      | 2,44      | 0,49      | 3,46             | 1,41       |
| RMSE $T$ [ <sup>o</sup> C]                                             | 2,75      | 0,61      | 2,96      | 0,62      | 0,82      | 0,54      | 10,34     | 1,59      | 10617,00         | 0,49       |
| RMSE PWR [W]                                                           | 261,37    | 534,97    | 0,00      | 297,90    | 299,87    | 276,76    | 533,99    | 355,71    | 520,30           | 314,00     |
| Err sim power $[%]$                                                    | $-1,16$   | $-85,16$  | $-829,46$ | $-3,42$   | 1,00      | $-0,31$   | 99,87     | $-15,91$  | 1,83             | $-12,14$   |
| Abs Acc test power [%]                                                 | 98,46     | 93,55     | 46,64     | 98,38     | 97,97     | 98,27     | 93,58     | 97,15     | 93,90            | 97,78      |
| Epohhid [iterations]                                                   | 3024      | 1547      | 1010      | 906       | 963       | 1211      | 2417      | 727       | 3319             | 1508       |
| Tootlikkus                                                             | 8.93E-06  | 1.15E-05  | 1,28E-05  | 1,26E-05  | 1,32E-05  | 1.27E-05  | 8.79E-06  | 1.36E-05  | 8.78E-06         | 1,09E-05   |
| Gradient                                                               | 9.81E-07  | 7.93E-07  | 9.71E-07  | 5.97E-07  | 9.69E-07  | 9.54E-07  | 9.65E-07  | 8.99E-07  | 9.63E-07         | 9.30E-07   |
| Valideerimised                                                         |           |           |           |           | 11        | 10        | 16        |           | 20               |            |
| <b>Hindamise kriteerium</b>                                            | 92,36     | 65,89     | $-163,65$ | 94,21     | 94,56     | 95,48     | 47,87     |           | 88,17 - 14771,81 | 91,46      |

Tabel 3.4.14 Neuronite arvu mõju, arv =  $[12 6]$ 

 $\overline{a}$ 

### Tabel 3.4.15 Optimeeritud mudel

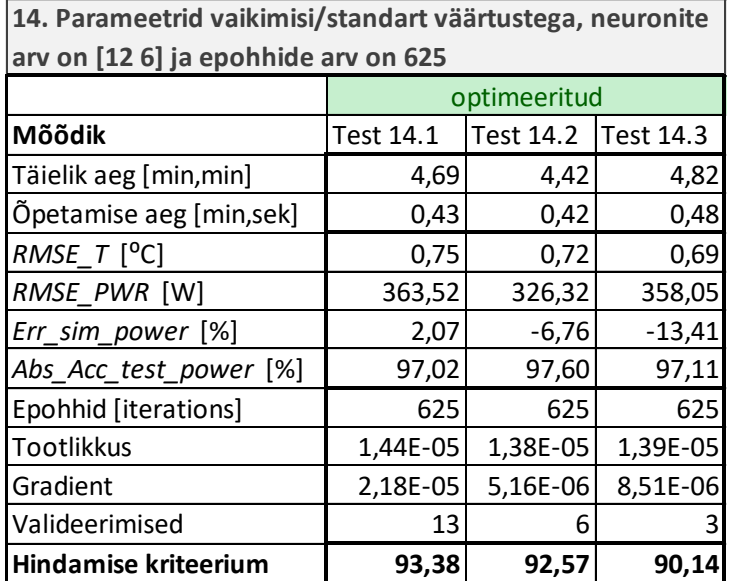

## <span id="page-54-0"></span>**LISA 2. MATLAB keskkonna pseudokood MATLAB**

## **küttemudeli õpetamiseks**

- Programmi algus
- Andmete importimine ja lugemine programmi
	- Muutujate deklareerimine
	- Temperatuuri andmete importimine
	- Küttesüsteemi andmete importimine
	- Elektriseadmete andmete importimine
	- Majapidamisandmete importimine
	- Ilmastiku andmete importimine
	- Ilmastiku andmest tunni kaupa on tehtud andmed iga minuti kaupa
	- Andmete filtreerimine ja skaleerimine
- Masinõppe mudeli loomine
	- Tehisnärvivõrgu õpetamine
	- Närvivõrgu funktsiooni loomine
- Masinõppe mudeli katsetamine
	- Andmete importimine katsetamiseks
	- Andmete importimine simuleerimiseks
	- Andmete normaliseerimine
	- Maksimaalse soojus energia leidmine
	- Järgmise ajaühiku jaoks temperatuuri arvutamine
	- Tulemuste skaleerimine
- Küttekeha mudeli simulatsiooni sooritamine
	- Järgmise ajaühiku jaoks temperatuuri arvutamine
	- Tulemuste skaleerimine
	- Termostaatiline juhtimine
	- Elektrienergia iga ajaühiku kohta lisamine simulatsiooni
	- Tulemuste skaleerimine
- Tulemuste esitamine
	- Graafikute joonestamine
	- Vea mõõdikute arvutamine
	- Hindamise kriteeriumi arvutamine
- Programmi lõpp

# <span id="page-55-0"></span>**GRAAFILINE OSA**

Graafilise materjali loetelu:

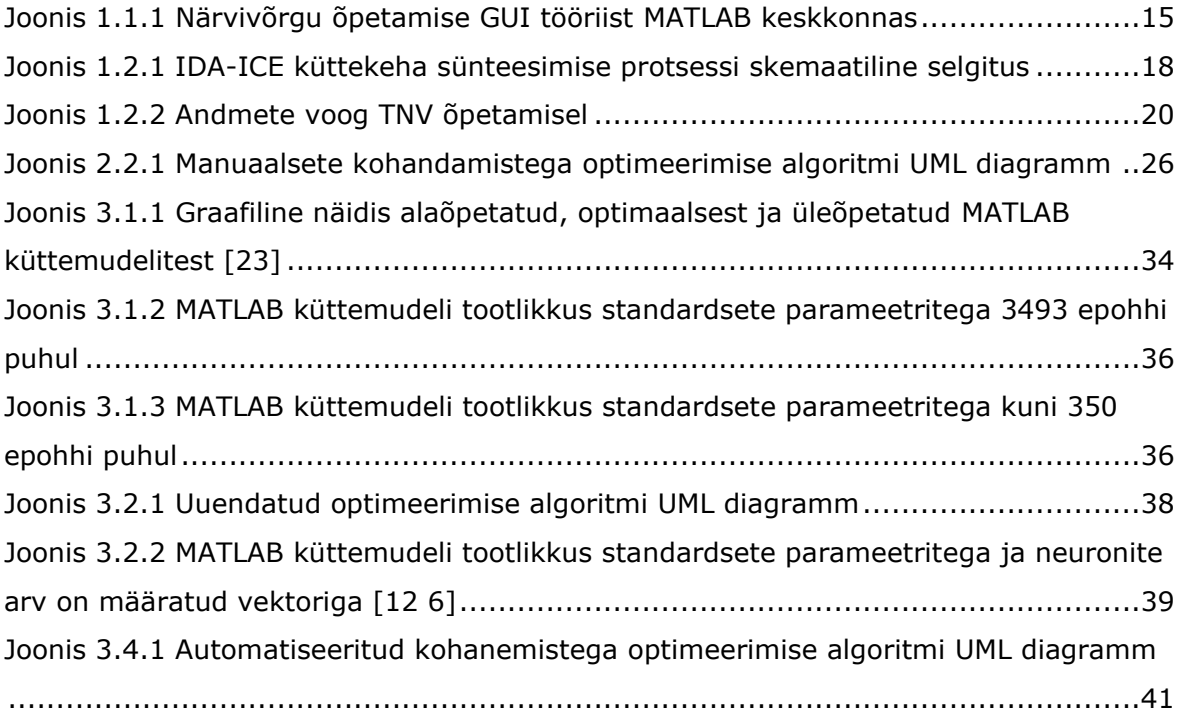